**IBM WebSphere Commerce IBM** @server **iSeries 400** 版

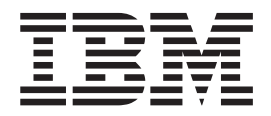

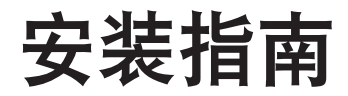

版本 5.4

**IBM WebSphere Commerce IBM** @server **iSeries 400** 版

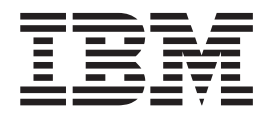

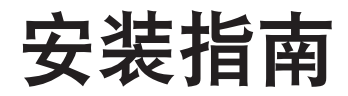

版本 5.4

在使用本资料及其支持的产品之前, 请务必阅读第[87](#page-98-0)页的"声明"中的一般信息。

#### **Z;f(2002 j 3 B)**

本版本适用于 IBM® WebSphere Commerce IBM @server iSeries 400® 版的版本 5.4 及所有后续发行版和修订版, 直到 在新版本中另有声明为止。确认您正在使用本产品级别的正确版本。

通过您当地的 IBM 代表或 IBM 分部可订购出版物。(以下地址不备有出版物。)

IBM 欢迎您提出宝贵意见。您可以将意见通过以下任何一种方式发送给我们:

1. 发送电子邮件到下面的电子邮件地址。如果需要答复, 请在电子邮件中提供您完整的网络地址。

因特网: torrcf@ca.ibm.com

2. 发送普通邮件至以下地址:

IBM Canada Ltd. Laboratory B3/KB7/8200/MKM 8200 Warden Avenue Markham, Ontario, Canada L6G 1C7

当您发送信息给 IBM 后, 即授予 IBM 非专有权, IBM 可以它认为合适的任何方式使用或分发此信息, 而无须对您承担 任何责任。

**© Copyright International Business Machines Corporation 1996, 2002. All rights reserved.**

# 目录

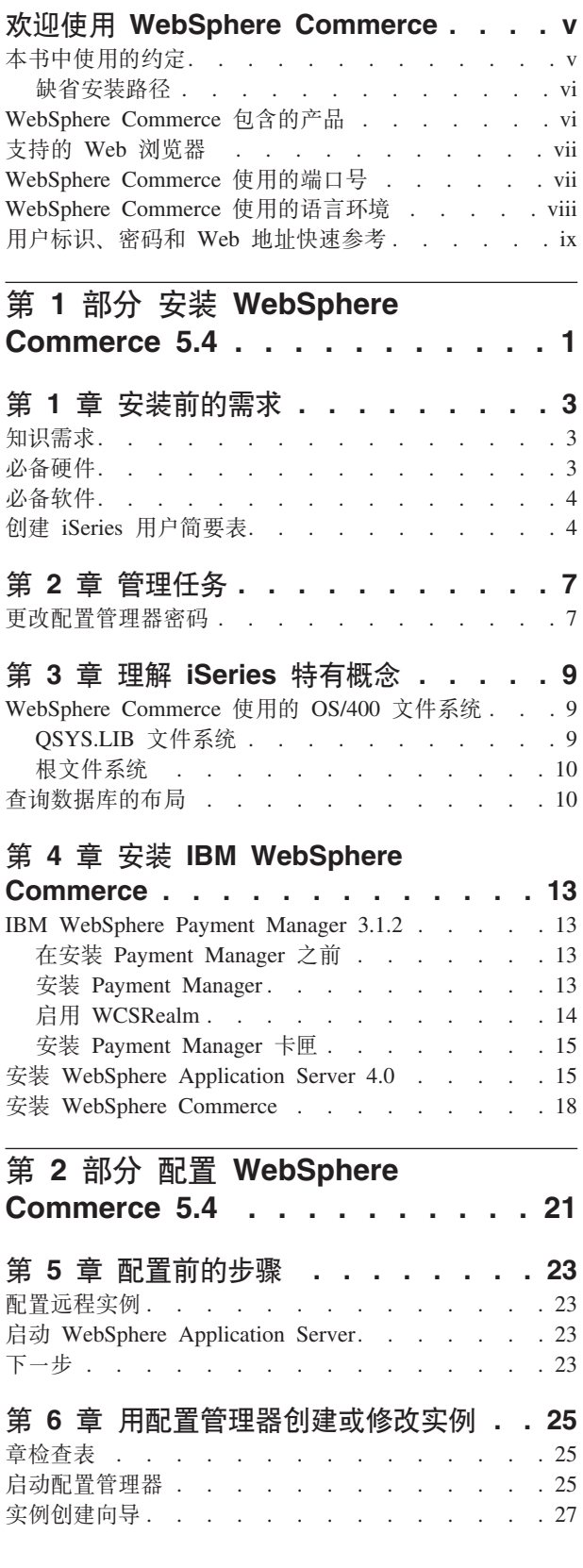

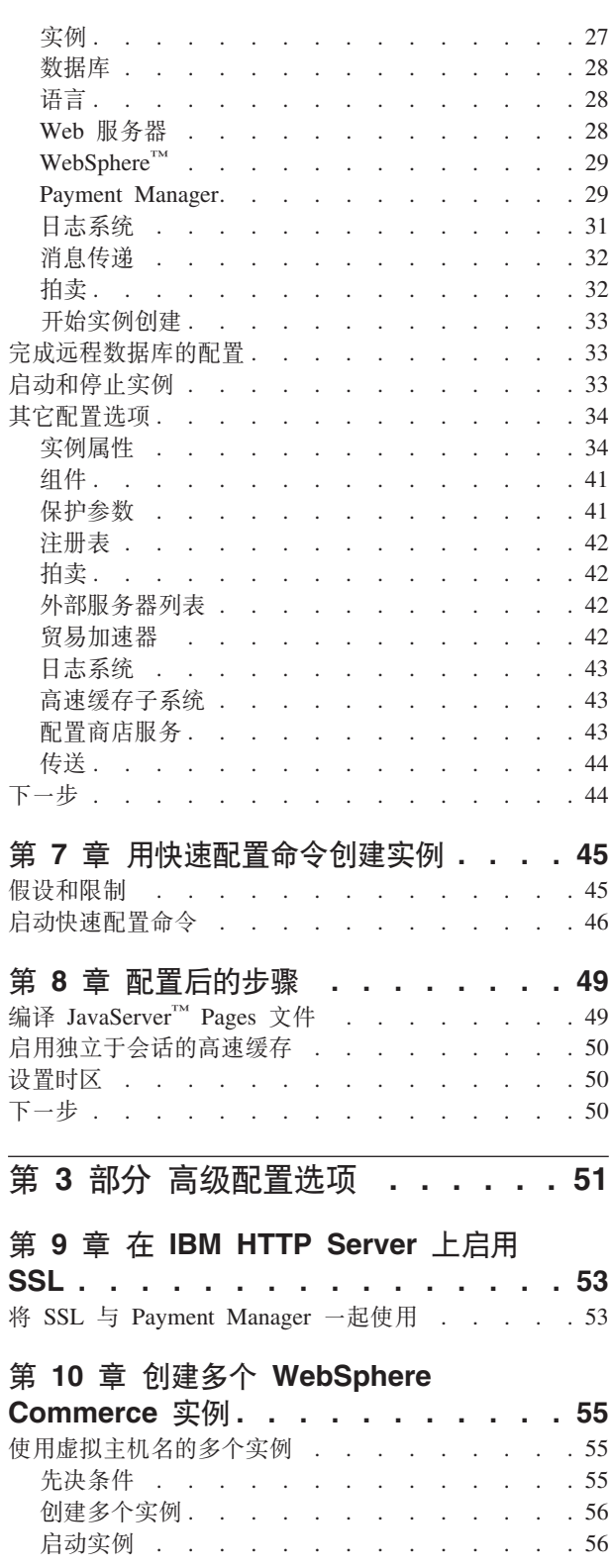

### 第 11 章 启用 WebSphere Application

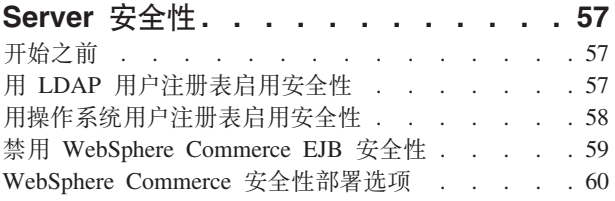

第 4部分附录 . . . . . . . . . . 63

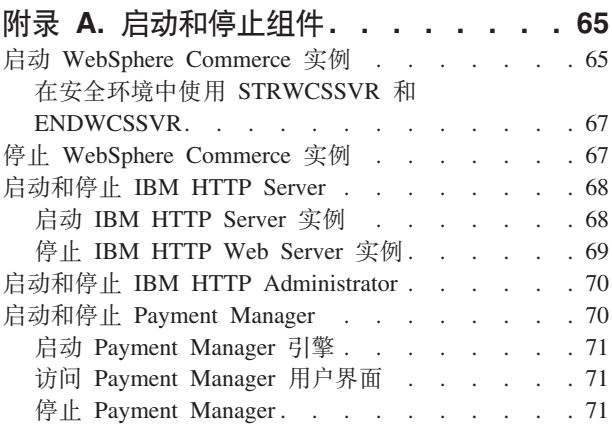

### 附录 B. 卸载 WebSphere Commerce

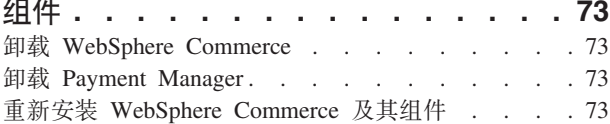

### 附录 C. 删除 WebSphere Commerce 实例 . . . . . . . . . . . . . . . 75 删除 Payment Manager 实例 . . . . . . . . . 76 附录 D. 疑难解答 ...........79 可下载的工具. . . . . . . . . . . . . . 79 WebSphere Commerce 安装和配置检查程序 . . . 79 日志文件 . . . . . . . . . . . . . . . 79 疑难解答 . . . . . . . . . . . . . . . 80 WebSphere Application Server 问题. . . . . 80 附录 E. 在何处查找更多信息 ......81 WebSphere Commerce 信息 . . . . . . . . . 81 使用联机帮助 . . . . . . . . . . . . . 31 定位可打印文档 . . . . . . . . . . . . 31 查看 WebSphere Commerce Web 站点 . . . . 81 IBM HTTP Server 信息 . . . . . . . . . . 81 Payment Manager 信息. . . . . . . . . . . 82 WebSphere Application Server . . . . . . . 82 DB2 通用数据库信息 . . . . . . . . . . 82 其它 IBM 出版物 . . . . . . . . . . . 83 附录 F. 程序规范和指定的操作环境 . . . 85 声明....................87 商标. . . . . . . . . . . . . . . . 88 索引 . . . . . . . . . . . . . . . . 91

## <span id="page-6-0"></span>**6-9C WebSphere Commerce**

本书描述如何安装和配置 WebSphere Commerce 5.4 IBM @server iSeries 400 版。它 适用于系统管理员或负责执行安装和配置任务的任何其他人员。

如果已安装 WebSphere Commerce Suite 版本 5.1, 则需遵循 《WebSphere Commerce 迁 移指南》中所描述的迁移步骤。此书可从 WebSphere Commerce Web 页面的 Technical Library 部分获取。

要了解对产品的最新更新, 请参阅 WebSphere Commerce Disk 1 CD 根目录中的自述 文件。另外, 还可以从以下 WebSphere Commerce Web 站点的 Library → Technical Library 部分, 获取本书 PDF 文件格式的副本以及任何更新版本:

• 商务版:

http://www.ibm.com/software/webservers/commerce/wc\_be/lit-tech-general.html

• 专业版:

http://www.ibm.com/software/webservers/commerce/wc\_pe/lit-tech-general.html

## **>iP9CD<(**

本书使用以下突出显示的约定:

- 黑体字表示命令或者诸如字段名、图标或菜单选项之类的图形用户界面(GUI)控 件。
- 等宽字表示完全按显示原样输入的文本示例、文件名以及目录路径和名称。
- 斜体字用于强调词语。斜体还表示必须用相应系统值替代的名称。当看到以下名称 时, 请按如下所述使用系统值予以替换:

*host\_name*

WebSphere Commerce Web 服务器的全限定主机名(例如, server1.torolab.ibm.com 是全限定的)

*instance\_name*

您正在处理的 WebSphere Commerce 实例名称。

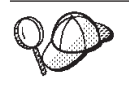

此图标用于标记一个技巧 — 可帮助您完成任务的附加信息。

董要信息 <sup>-</sup>

这些部分着重讲述特别重要的信息。

警告

这些部分着重讲述用于保护数据的信息。

### <span id="page-7-0"></span>缺省安装路径

当本书提及安装路径时, 使用以下缺省路径名:

/QIBM/ProdData/WebCommerce

WebSphere Commerce 安装路径。

重要信息: 不要更改此路径。如果试图使用不同的路径, WebSphere Commerce 将无法工作。

/QIBM/ProdData/WebAsAdv4

WebSphere Application Server 4.0 安装路径。

/QIBM/ProdData/Java400/jdk13

IBM Developer Kit iSeries 400 版, Java 技术版 1.3 安装路径。

/QIBM/ProdData/PymSvr

IBM WebSphere Payment Manager 3.1.2 安装路径。

注: WebSphere Commerce 仅在缺省目录中受支持。

### WebSphere Commerce 包含的产品

以下产品是 WebSphere Commerce 的封装软件:

- WebSphere Commerce 组件
	- WebSphere Commerce Server
	- WebSphere 贸易加速器
	- WebSphere Catalog Manager
	- WebSphere Commerce 管理控制台
	- 产品顾问
	- Blaze Rules Server 和 Blaze Innovator Runtime
	- Macromedia LikeMinds 客户机
- WebSphere Application Server 4.0
- IBM WebSphere Payment Manager 3.1.2, 它包含:
	- Payment Manager SET Cassette 3.1.2
	- Payment Manager Cassette for CyberCash 3.1.2
	- Payment Manager Cassette for VisaNet 3.1.2
	- Payment Manager Cassette for BankServACH 3.1.2
- IBM WebSphere Commerce Analyzer 5.4
- · Brio Broadcast Server 6.2
- IBM SecureWay Directory Server 3.2.1
- Segue SilkPreview  $1.0^{\text{m}}$
- WebSphere Commerce 5.4 推荐引擎 (由 LikeMinds 提供支持) ™
- QuickPlace 2.9.8
- · Sametime 2.5

## <span id="page-8-0"></span>支持的 Web 浏览器

您只能使用与 WebSphere Commerce 机器处于同一网络并运行 Windows® 操作系统的 机器上的 Microsoft<sup>®</sup> Internet Explorer 5.5 访问 WebSphere Commerce 工具和联机帮 助。必须使用来自 Microsoft 最新关键安全性更新的 Internet Explorer 完全版 5.50.4522.1800 (也称为 Internet Explorer 5.5 Service Pack 1 和 Internet 工具) — 先 前的版本不支持 WebSphere Commerce 工具的全部功能。

购物者可以使用以下任何 Web 浏览器访问 Web 站点, 所有这些浏览器都已经过 WebSphere Commerce 测试:

- Netscape Communicator 4.6 或更高版本支持的任何 Netscape Navigator 版本, 包括 Netscape Navigator 4.04 和 4.5
- Netscape Navigator Macintosh 版 3.0 和 4.0 或更高版本
- Microsoft Internet Explorer 4 和 5 或更高版本
- AOL 5 和 6 或更高版本

## WebSphere Commerce 使用的端口号

以下是 WebSphere Commerce 或其组件产品使用的缺省端口号列表。请确保 WebSphere Commerce 应用程序以外的其它程序都没有使用这些端口。如果在系统中配置了防火墙, 请确保您可以访问这些端口。

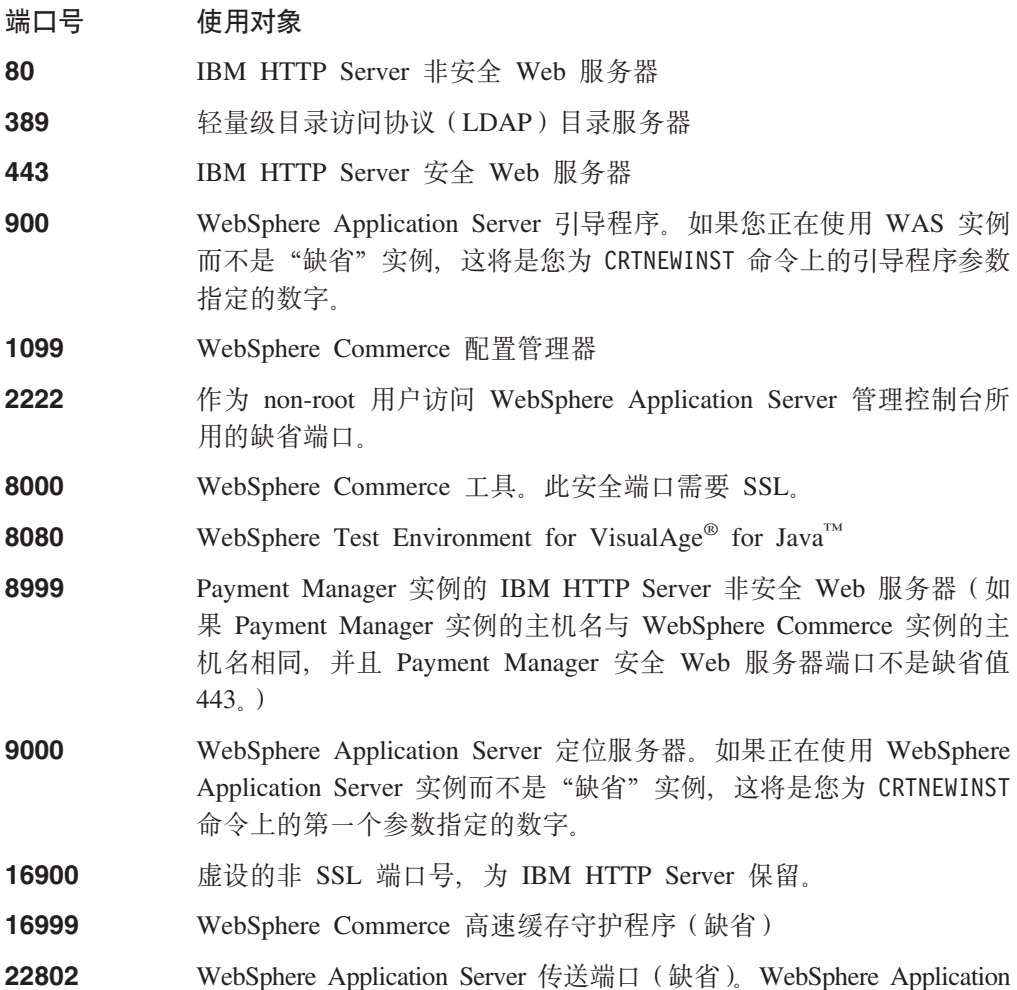

<span id="page-9-0"></span>Server 小服务程序引擎在此端口上与 Web 服务器通信。要避免端口冲 突, 必须为给定机器上的每个应用程序服务器实例指定一个唯一的端 口号。要更改此端口号, 请在 WebSphere Application Server 管理控制 台中执行以下操作, 然后重新生成插件配置:

- 1. 打开 WebSphere Application Server 管理控制台。
- 2. 展开管理域。
- 3. 展开节点。
- 4. 展开 host name,
- 5. 展开应用程序服务器。
- 6. 选择 "应用程序服务器" instance name WebSphere Commerce Server<sub>。</sub>
- 7. 单击服务选项卡。
- 8. 选择 Web 容器服务。
- 9. 单击编辑特性。
- 10. 单击传送选项卡。
- 11. 选择 HTTP 传送并单击编辑。
- 12. 在传送端口字段中, 输入一个唯一的端口号。
- 13. 单击确定。
- 14. 单击确定。
- 15. 单击应用。

## WebSphere Commerce 使用的语言环境

WebSphere Commerce 仅使用有效的 Java 语言环境。确保系统安装了与您的语言相应 的语言环境。请确保已设置所有与语言环境相关的环境变量, 使其包含 WebSphere Commerce 支持的语言环境。下表显示了 WebSphere Commerce 支持的语言环境代码。

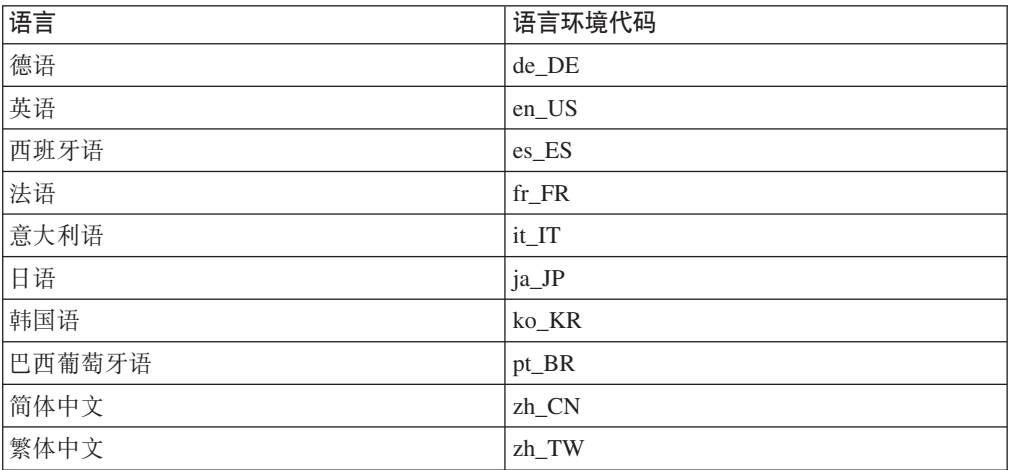

### <span id="page-10-0"></span>用户标识、密码和 Web 地址快速参考

在 WebSphere Commerce 环境中执行管理操作需要各种不同的用户标识。以下列表描述 了这些用户标识以及它们必须必备的权限。对于 WebSphere Commerce 用户标识,还标 识了缺省密码。

#### iSeries 用户简要表

在安装和配置 WebSphere Commerce 时经常使用和提及到两个 iSeries 用户简 要表:

- 您创建的用于安装 WebSphere Commerce 和访问配置管理器的用户简要表。 要安装和配置 WebSphere Commerce, 必须使用 USRCLS(\*SECOFR) iSeries 用户简要表或使用 QSECOFR 用户简要表。如果需要创建用户简要表, 请参 阅第4页的 『 创建 iSeries 用户简要表』。
- 在创建 WebSphere Commerce 实例时由配置管理器创建的用户简要表。此用 户简要表也称为"实例用户简要表"。每次创建 WebSphere Commerce 实例 时, 配置管理器都会创建 USRCLS(\*USER) 用户简要表。如果需要创建用户 简要表, 请参阅第4页的 『 创建 iSeries 用户简要表 』。

#### 配置管理器用户标识

配置管理器工具的图形界面使您能够修改 WebSphere Commerce 的配置方式。 缺省的配置管理器用户标识和密码是 webadmin 和 webibm。可以从支持 Microsoft Internet Explorer 5.5 并与 WebSphere Commerce 在同一网络上的任 何机器访问配置管理器。

#### WebSphere Commerce 实例管理员

实例管理员用户标识和密码适用于以下 WebSphere Commerce 工具:

• WebSphere 贸易加速器。要从运行 Windows 操作系统的远程机器上访问 WebSphere 贸易加速器, 请打开 Internet Explorer Web 浏览器, 并输入以下 Web 地址:

https://host name:8000/accelerator

• WebSphere Commerce 管理控制台。要从运行 Windows 操作系统的远程机器 上访问 WebSphere Commerce 管理控制台, 请打开 Internet Explorer Web 浏 览器, 并输入以下 Web 地址:

https://host name:8000/adminconsole

• 商店服务。可以通过打开 Web 浏览器并输入以下 Web 地址访问您的"商店 服务"页面。

https://host\_name:8000/storeservices

• 组织管理控制台。可以通过打开 Web 浏览器并输入以下 Web 地址访问组织 管理控制台:

https://host name/orgadminconsole

缺省的实例管理员用户标识是 wcsadmin, 缺省密码是 wcsadmin。

注: 切勿除去 wcsadmin 用户标识, 且此用户标识应一直具有实例管理员权限。 WebSphere Commerce 要求用户标识和密码遵循以下规则:

- 密码长度必须至少为 8 个字符。
- 密码必须包含至少 1 个数字。
- 密码中同一字符不能出现超过 4 次。

• 密码中同一字符不能重复超过 3 次。

#### **Payment Manager \m1**

当安装 Payment Manager 时, WebSphere Commerce 管理员标识 wcsadmin 自 动指定成 Payment Manager 管理员角色。如果 Payment Manager 域类未更改 为 WCSRealm, 请遵循第 13 页的 『 安装 [Payment Manager](#page-24-0) 』中的指导进行更 改。

Payment Manager 管理员角色使用户标识能够控制和管理 Payment Manager。

#### **":**

- 1. 请不要删除或重命名登录用户标识 wcsadmin, 也不要更改 wcsadmin 的预先 指定的 Payment Manager 角色, 否则将导致与 Payment Manager 集成相关 的 WebSphere Commerce 功能失效。
- 2. 如果将 Payment Manager 角色指定给 WebSphere Commerce 管理员, 而后 又希望删除或重命名此管理员的登录用户标识, 则必须在删除或重命名该 用户标识前除去管理员的 Payment Manager 角色。

#### **X\*E"**

Payment Manager 已经为另两个管理标识预先指定了 Payment Manager 管 理员角色:

- ncadmin
- $\cdot$  admin

要防止用户无意间获取此 Payment Manager 管理员角色, 可以:

- 1. 使用 WebSphere Commerce 管理控制台在 WebSphere Commerce 中 创建以上管理标识。
- 2. 在 Payment Manager 用户界面上, 选择用户。
- 3. 除去这两个管理标识的 Payment Manager 管理员角色。

您还应当知道 Payment Manager 实例密码, 要启动、停止或删除 Payment Manager 实例需要此密码。还必须向 Payment Manager 实例添加卡匣。 如果 Payment Manager 实例是通过 WebSphere Commerce 配置管理器创 建的, 则 Payment Manager 实例密码与 WebSphere Commerce 实例登录 密码相同, 该密码也称为实例用户简要表密码。如果 Payment Manager 实 例是使用 CRTPYMMGR 命令从 iSeries 会话创建的, 或者是从 iSeries 任 务页面创建的,则将提示您提供此密码。

## <span id="page-12-0"></span>**Z 1 ?V 20 WebSphere Commerce 5.4**

本部分涵盖的主题包括:

- 第3页的第1章, 『安装前的需求』
- 第9页的第 3 章, 『理解 [iSeries](#page-20-0) 特有概念 』
- 第13 页的第 4 章, 『安装 [IBM WebSphere Commerce](#page-24-0) 』

要成功地安装 WebSphere Commerce, 必须完整地阅读这些主题。

#### $-$  重要信息  $-$

本书描述如何在没有安装 WebSphere Commerce 先前版本的机器上安装 WebSphere Commerce 如果已安装有 WebSphere Commerce Suite 版本 5.1 并希望升级至 WebSphere Commerce 5.4, 请遵循 《WebSphere Commerce 迁移指南》中的指导。 在 IBM Web 站点的以下 Web 地址处可以获取此文档:

**Business** 

http://www.ibm.com/software/webservers/commerce/wc\_be/lit-tech-general.html

Professional

http://www.ibm.com/software/webservers/commerce/wc\_pe/lit-tech-general.html

## <span id="page-14-0"></span>**第1章 安装前的需求**

本章描述在安装 WebSphere Commerce 前需要执行的步骤。

## **知识需求**

要安装和配置 WebSphere Commerce, 需要具备以下方面的知识:

- 操作系统
- 因特网
- Web 服务器的操作和维护
- IBM DB2<sup>®</sup> iSeries 版
- 基本的操作系统命令

要创建和定制商店或购物中心, 您需要以下方面的知识:

- WebSphere Application Server
- IBM DB2 iSeries 版
- HTML 和 XML
- 结构化查询语言 (SQL)
- Java 编程

有关定制商店或购物中心的更多信息, 请参阅《WebSphere Commerce 程序员指南》。 WebSphere Commerce 和 WebSphere Commerce Studio 中都包含了此书的副本。

## **X82~**

在安装 WebSphere Commerce 5.4 之前, 必须保证满足以下最小硬件需求:

- 任何以下服务器(最低建议):
	- AS/400e Server Model 170, 具有处理器功能部件 2385
	- AS/400e Server Model 720, 具有处理器功能部件 2062
	- iSeries Server Model 270, 具有处理器功能部件 2252
	- iSeries Server Model 820, 处理器功能部件 2396
- 1 吉字节内存 (最低建议)
- 注: 低于建议的这些最小需求的系统可以在以下环境中使用: 支持限定数量的用户, 且能容忍较长的服务器初始化时间。

此外, 还需要以下配置:

- 工作站,例如运行 Windows 操作系统并能够运行具有图形功能监视器的 Web 浏览 器(例如 Internet Explorer)的奔腾®处理器
- 鼠标或其它指示设备
- 传输控制协议 / 网际协议 (TCP/IP) 支持的局域网 (LAN) 适配器

## <span id="page-15-0"></span> $\Delta$  备软件

在安装 WebSphere Commerce 之前, 必须保证满足以下最小软件需求:

- IBM OS/400<sup>®</sup>, V5R1 或更高版本, 包含:
	- $DB2^{\circledR}$  iSeries 版, V5R1
	- IBM HTTP Server iSeries 版 (5722-DG1)
	- 数字证书管理器 (5722-SS1 选项 34)
	- QShell Interpreter (5722-SS1 选项 30)
	- Crypto Access Provider iSeries 版 (5722-AC3 (128 位))
- Java<sup>®</sup> Developer Kit 1.3.1 (JDK<sup>®</sup>) (5722-JV1 JDK 选项 5)
- AS/400 $^{\circ}$  Toolbox for Java (5722-JC1)
- TCP/IP Connectivity Utilities OS/400 版, V5R1 (5722-TC1)
- DB2 Query Manager 和 SQL Development Kit (5722-ST1)

您可能还希望具有以下可选产品:

- 以下产品之一:
	- Client Access Windows family Base(5722-XW1)
	- Client Access Express Windows 版 (5722-XE1)
	- Client Access Optimized Windows 版 (5722-XD1)
- LDAP 目录服务 (5722-SS1 选项 32)

#### **重要信息:**

您还应当具有以上所列产品的最新 PTF, 如 WebSphere Commerce Web 站点中 所列。根据您正在使用的产品的版本,请参考以下地址之一(在一行上):

#### Professional

www.software.ibm.com/software/webservers/commerce/wc\_pe/lit-techgeneral.html

#### **Business**

www.software.ibm.com/software/webservers/commerce/wc\_be/lit-techgeneral.html

您可以通过应用最新的积累软件包、修订包、PTF 组, 或直接从 iSeries 服务代表 订购 PTF, 以获得最新的 PTF。

## *A* **iSeries** 用户简要表

在安装 WebSphere Commerce 之前, 请确保具有对 QSECOFR 用户简要表或 USRCLS(\*SECOFR) iSeries 用户简要表的访问权限。

如果需要创建 iSeries 用户简要表, 则可以使用 OS/400 命令行或使用 Client Access。 如果使用命令行, 请执行以下操作创建用户简要表:

- 1. 输入 CRTUSRPRF。
- 2. 按 PF4 要求提示。
- 3. 填写完必需参数, 并按 Enter 键创建用户简要表。

如果您在使用 Client Access, 请执行以下操作创建用户简要表:

1. 在导航树中, 双击您希望创建新用户的 iSeries 服务器。

- 2. 双击用户和组。
- 3. 单击所有用户。在右侧面板中将显示 iSeries 上所有用户的列表。
- 4. 用鼠标右键单击所有用户, 并选择新建用户。"新建用户"窗口打开。
- 5. 输入必需的信息, 然后按 Enter 键创建用户简要表。

应当用以下本地化的设置创建 iSeries 用户简要表:

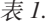

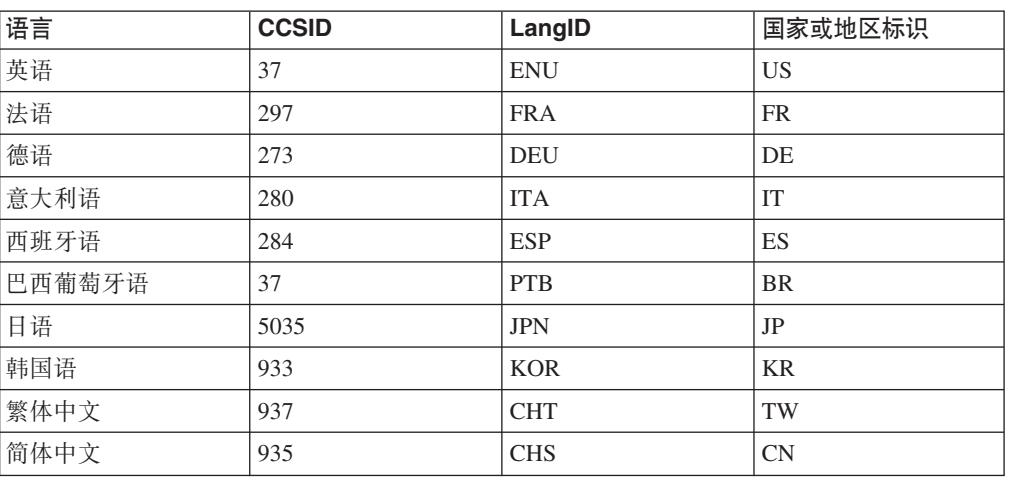

使用不同于以上定义的 iSeries 用户简要表可能也有效, 但是未经过测试。

# <span id="page-18-0"></span>第 2 章 管理任务

本章包含管理用户在 WebSphere Commerce 的安装和维护期间可能不得不执行的各种不 同的任务。

## **|DdC\mw\k**

在您启动配置管理器时,可以通过在输入用户标识和密码的窗口中单击修改来更改配 置管理器密码。

## <span id="page-20-0"></span>第 3 章 理解 iSeries 特有概念

本章描述了专用于 IBM @server iSeries 400 和 OS/400 操作系统的概念。它包含以下 内容:

- 关于集成文件系统(IFS)中不同的文件系统的讨论
- WebSphere Commerce 系统的文件组织

### **WebSphere Commerce** 使用的 OS/400 文件系统

理解集成文件系统 (IFS)是很重要的, 只有这样您才能够决定在何处存储 Web 有用资 源(例如 JSP 和 HTML 文件)以及如何配置相应的文件服务器。

文件系统对访问作为逻辑单元组织的存储器的特定段提供了支持。这些逻辑单元是文 件、目录、文件夹、库和对象。

每个文件系统具有一组逻辑结构以及与存储器中的信息进行交互的规则。这些结构和 规则可能因为文件系统的不同而相异。从结构和规则的角度看, OS/400 对通过库访问数 据库文件和其它各种对象类型的支持可以看成是一种文件系统。同样的, OS/400 对通过 文件夹结构访问文档(它是真正的流文件)的支持可以作为另一个独立的文件系统。

集成文件系统将库支持和文件夹支持看作不同的文件系统。其它类型的 OS/400 文件管 理支持(每种类型都有自己的功能)都具有独立的文件系统功能。下面描述了 WebSphere Commerce 使用的 iSeries 文件系统。关于其它 OS/400 文件系统的信息, 请参阅您的 OS/400 文档。

在集成文件系统中, WebSphere Commerce 将信息存储在两种不同的文件系统中: *QSYS.LIB* 库文件系统和根文件系统。

### **QSYS.LIB** 文件系统

OSYS.LIB 库文件系统支持 iSeries 库结构。此文件系统提供对数据库文件以及库支持所 管理的所有其它 iSeries 对象类型的访问。

安装和配置过程将在 OSYS.LIB 文件系统中创建 QWEBCOMM 库。它包含以下类型的对 象:

\*PGM \*SRVPGM \*MSGF  $*$ FILE - QYWCTXTSRC (包含 README) \*CMD \*PNLGRP \*PRDDFN \*PRDLOD

### **yD~53**

根(或 /)文件系统充分利用了集成文件系统的层次目录结构和流文件支持。根文件系 统具有 DOS 和 OS/2<sup>®</sup> 文件系统的特征。

<span id="page-21-0"></span>WebSphere Commerce 使用分开的根文件结构。由 WebSphere Commerce 使用的且可 以修改或需要由用户配置的所有数据位于 UserData 子目录, 而所有的 WebSphere Commerce 专有数据都位于 ProdData 子目录。这样做的目的是为了明确区分这两种类 型的信息, 使将来的迁移尽可能的简单, 从而简化那时的文件服务。

注:

- 1. 您只能更改实例根路径中包含的文件, 缺省情况下根路径是: /QIBM/UserData/WebCommerce/instances/*instance\_name*#
- 2. 当部署实例的企业应用程序时, 所有的 JSP 文件和其它有用资源都存储在: /QIBM/UserData/WebASAdv4/*was\_instance\_name*/installedApps/

此目录中的文件也可以修改。

WC\_Enterprise\_App\_*instance\_name*.ear

当您为特定实例配置 WebSphere Commerce 时, 配置管理器将选定的配置选项需要的所 有文件复制到 UserData 路径中。您不应更改以下路径中包含的原始文件:

/QIBM/ProdData/WebCommerce

警告: 应用 PTF 或重新安装产品可能会删除或覆盖 ProdData 目录路径中的文件。所 以您不应该在 ProdData 目录路径中存储任何定制的文件。

下表列出了由 WebSphere Commerce 安装和配置过程创建的并存储在根文件系统中的目 录和流文件。目录路径 /instance\_root/ 是指目录路径

/QIBM/UserData/WebCommerce/instances/*instance\_name*, 其中 *instance\_name* 是您在 配置期间为实例提供的名称。

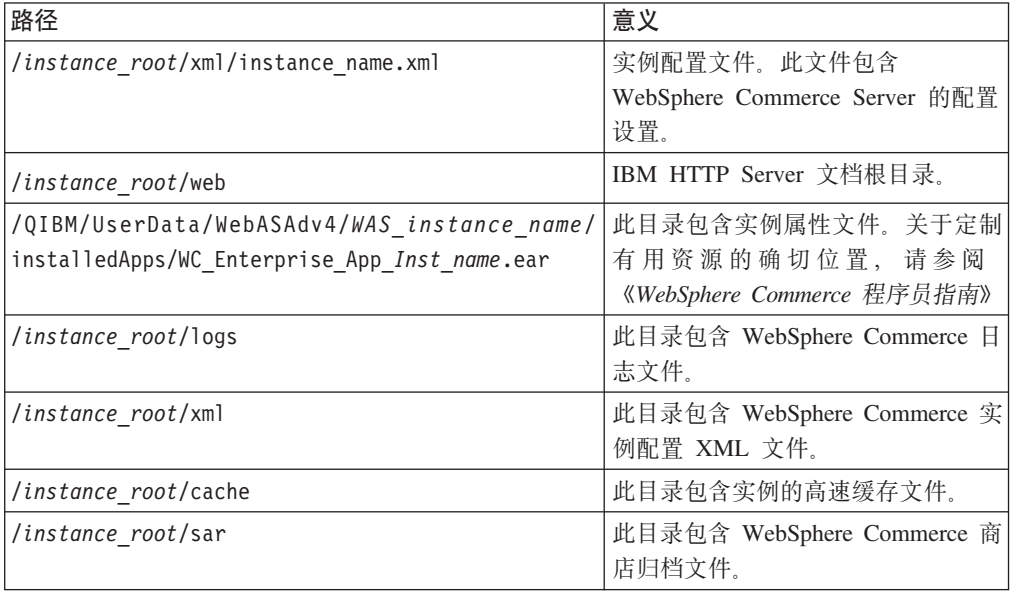

## **i/}]bD<V**

您可以通过使用 SQL 语句来查询有关数据库布局的信息。您可以使用 DB2/400 Query Manager 和 SQL 开发工具箱, 也可以使用 Operations Navigator iSeries 版。要使用 Client Access™ 执行数据库查询, 请执行以下操作:

1. 从安装了 Operations Navigator iSeries 版的 PC 上启动它。

- 2. 用鼠标右键单击数据库图标并选择运行 SQL 脚本。运行 SQL 脚本窗口打开。
- 3. 在此窗口中输入期望的 SQL 语句。例如,
	- 要查看数据库中所有表的列表, 输入(在一行上输入, 且只可用大写): SELECT TABLE\_NAME FROM QSYS2.SYSTABLES WHERE TABLE\_SCHEMA=*'DB\_SCHEMA\_NAME'*
	- 要查看特定表中的列的列表, (在一行上)输入:
		- SELECT \* FROM QSYS2.SYSCOLUMNS WHERE TABLE\_SCHEMA=*'DB\_SCHEMA\_NAME'* AND TABLE\_NAME=*'TABLE\_NAME'*
	- 要查看特定表中的记录, 请输入:

SELECT \* FROM *'DB\_SCHEMA\_NAME'*.*'TABLE\_NAME'*

其中

*'DB\_SCHEMA\_NAME'*

是实例数据库的名称。

*'TABLE\_NAME'*

是您希望查询的数据库表的名称。

关于这些 SQL 语句及其它 SQL 语句的更多信息, 请参阅 AS/400 DB2 UDB for AS/400 *SQL Reference Information, SC41-5612-04.* 

## <span id="page-24-0"></span>第 4 章 安装 IBM WebSphere Commerce

本章描述如何在 iSeries 上安装 WebSphere Commerce 系统。在开始之前,请确保您已 完成了第4页的 『 创建 iSeries 用户简要表 』 中描述的步骤。

重要信息 -

符合第3页的第 1 章, 『安装前的需求』中概括的要求是很重要的, 否则在安装 过程中您可能会遇到困难。您还必须复查产品的许可证协议(在 WebSphere Commerce 媒体工具箱中)。

在多台机器上安装 WebSphere Commerce 的过程与在单个机器上安装的过程类似。然 而, 如果您正在多台机器上安装 WebSphere Commerce, 则必须在每台机器上都安装, 然后设置供远程数据库访问的数据库。

不论您是在单台机器上还是在多台机器上安装,都必须遵循第18页的 『安装 WebSphere Commerce 』中的步骤。

### **IBM WebSphere Payment Manager 3.1.2**

IBM WebSphere Payment Manager 3.1.2 是独立于协议的在线商家支付事务处理服务器。 它为站点提供现金收银机功能,并使用特定于协议的卡匣来支持多种支付方式。这些 卡匣是软件组件, 它们可以附加到 Payment Manager 框架中, 以将一般支付和管理命令 解释为特定于协议的支付请求、接着这些请求被转发到适当的接收方(例如收款方机 构的支付网关)。最后的结果类似于传统商店中的出纳员在结帐柜台刷支付卡。

### 在安装 Payment Manager 之前

请阅读最新的自述文件 (readme.framework.html), 它可以在 Payment Manager Web 站点上获取, Web 地址如下:

www.ibm.com/software/webservers/commerce/paymentmanager/support/readme31.html

### 安装 Payment Manager

IBM WebSphere Payment Manager 3.1.2 可以在本地运行, 也可以在远程运行。如果您 打算在装有 WebSphere Commerce 的机器上运行 Payment Manager, 则这两个应用程 序可以共享单个数据库集合,此数据库集合可以是本地的也可以是远程的。如果 Payment Manager 实例和 WebSphere Commerce 实例具有公共的实例名称和端口, 则将共享数 据库集合。如果您打算在独立于 WebSphere Commerce 机器的机器上运行 Payment Manager, 则这两个应用程序将使用两个不同的数据库集合。Payment Manager 数据库集 合应该在远程 Payment Manager 机器上。

要使用本地 Payment Manager 实例, 请在 WebSphere Commerce 机器上安装 Payment Manager。要安装 Payment Manager, 请执行以下操作:

- 1. 在 CD-ROM 驱动器中插入 Payment Manager CD.
- 2. 使用"恢复许可程序 (RSTLICPGM)" 命令安装 Payment Manager iSeries 版产品。

3. 指定 Payment Manager 产品号以及要从中安装产品的设备。例如: RSTLICPGM LICPGM(5733PY3) DEV(OPT01)

### <span id="page-25-0"></span>启用 WCSRealm

如果您使用 CRTPYMMGR 命令创建 Payment Manager 实例, 则提供 PSOS400Realm 作为支持的缺省域。然而, 要使用在其中创建 Payment Manager 实例的 WCSRealm, 必须通过管理控制台手工配置 Payment Manager。要手工配置您的系统使用 WCSRealm, 请执行以下操作:

- 1. 在 Payment Manager 机器上打开 WebSphere Application Server 管理控制台。
- 2. 停止 WebSphere Payment Manager 应用程序服务器:
	- a. 展开 WebSphere 管理域。
	- b. 展开节点。
	- c. 展开节点名。
	- d. 展开应用程序服务器。
	- e. 选择 WPM *instnace\_name* WebSphere Payment Manager, 单击停止。
- 3. 选择 JVM 设置选项卡, 并滚动至"系统特性"框。选择 wpm.RealmClass 系统 特性并将值从:

com.ibm.etill.framework.payserverapi.PSOS400Realm

更改为

com.ibm.commerce.payment.realm.WCSRealm

单击应用。

4. 在 Payment Manager 实例目录 /QIBM/UserData/PymSvr/instance name/ 中, 创建 名为 WCSRealm.properties 的 ASCII 文件, 并添加以下条目:

```
WCSHostName=domain-qualified host_nameUseNonSSLWCSClient=[0|1]
WCSWebServerPort=port number
WCSWebPath=/webapp/wcs/stores/servlet
```
注:

- a. 如果使用 NonSSL, 请将 UseNonSSLWCSC1ient 设置为 1, 如果使用 SSL, 请将 其设置为 0。
- b. 如果 UseNonSSLWCSC1ient=1, 请将 WCSWebServerPort 设置为 NonSSL WebSphere Commerce 端口号 (例如 80), 如果 UseNonSSLWCSClient=0, 则将其设置为 SSL WebSphere Commerce 端口号 (例如 443)。

保存文件。

5. 通过从 iSeries 会话中运行以下命令, 将 WCSRealm.jar 复制到 Payment Manager 实 例 ear 目录:

```
CPY OBJ('/QIBM/ProdData/PymSvr/Java/WCSRealm.jar')
TOOBJ('/QIBM/UserData/WebASAdv4/server/installedApps/
    payment instance name IBM PaymentManager.ear/WCSRealm.jar')
```
其中 server 是 Payment Manager 实例在其上运行的 WebSphere Application Server, payment instance name 是 Payment Manager 实例的名称。

6. 从 iSeries 会话中重新启动 Payment Manager 实例。使用以下命令结束 Payment Manager 实例:

<span id="page-26-0"></span>ENDPYMMGR PYMMGR(*payment\_instance\_name*) PWD(*payment\_instance\_password*)

使用以下命令启动 Payment Manager 实例:

STRPYMMGR PYMMGR(*payment\_instance\_name*) PWD(*payment\_instance\_password*)

其中 payment\_instance\_password 是创建 Payment Manager 实例时为 CRTPYMMGR 命令提供的密码。

关于 WCSRealm 的更多信息, 请参阅 WebSphere Commerce 联机帮助。

### **20 Payment Manager (;**

如果安装了 Payment Manager, 则您可能还希望安装附随的卡匣。要安装卡匣, 请执行 以下步骤:

- 1. 在 CD-ROM 驱动器中插入 Payment Manager CD。
- 2. 使用"恢复许可程序 (RSTLICPGM)" 命令安装 Payment Manager SET、 CyberCash、VisaNet 或 BankServACH Cassette iSeries 版产品。
- 3. 指定 Payment Manager 产品号、要从中安装产品的设备以及希望安装的卡匣的相应 选项号。
	- 要安装 SET Cassette, 请输入: RSTLICPGM LICPGM(5733PY3) DEV(OPT01) OPTION(1)
	- 要安装 CyberCash Cassette, 请输入: RSTLICPGM LICPGM(5733PY3) DEV(OPT01) OPTION(2)
	- 要安装 VisaNet Cassette, 请输入: RSTLICPGM LICPGM(5733PY3) DEV(OPT01) OPTION(3)
	- 要安装 BankServACH Cassette, 请输入: RSTLICPGM LICPGM(5733PY3) DEV(OPT01) OPTION(4)

### **20 WebSphere Application Server 4.0**

安装过程包括两个步骤:

- 1. 在 iSeries 服务器上安装 WebSphere Application Server 运行时环境。
- 2. 在工作站上安装 WebSphere 管理控制台组件。

您可以在 iSeries 服务器上安装产品之前安装管理控制台, 但是在成功安装并启动 WebSphere Application Server 环境之前, 无法启动管理控制台。

要在 iSeries 服务器上安装 WebSphere Application Server, 在工作站上安装 WebSphere 管理控制台, 请完成以下步骤:

- 1. 在 iSeries 服务器上安装 WebSphere Application Server 环境:
	- a. 请确保 iSeries 服务器具有必备软件。请参阅第4页的 『必备软件』
	- b. 安装 WebSphere Application Server 产品。
		- 1) 将 WebSphere Application Server 4.0 高级版, iSeries 版 CD-ROM 放入 iSeries 服务器的 CD-ROM 驱动器中。
- 注:
- a) 对这组步骤、请不要使用 Windows NT 版、AIX 版、Solaris 版或 Linux 版的 WebSphere Application Server 高级版 CD-ROM (这些 CD 也在 WebSphere Application Server 高级版, iSeries 版的软件包中提供)。
- b) 您的用户简要表必须具有 \*ALLOBJ 权限。
- 2) 请完全按照下面显示的那样在连续的行上输入以下命令: 请确保使用的大小 写与下面显示的相同:

RUNJVA CLASS(SETUP) CLASSPATH('/QIBM/ProdData/Java400/jt400ntv.jar: /00PT/WebSphere/0S400:/00PT/WebSphere/0S400/INSTALL.JAR: /QOPT/WebSphere') PROP((os400.runtime.exec QSHELL) (java.compiler jitc) (java.version 1.3))

注: 此命令换行仅仅是为了显示目的。将它作为一个命令输入。

- c. 验证已安装正确的 OS/400 渐增程序临时性修订软件包。
	- 1) 注册到您的服务器。
	- 2) 在 OS/400 命令行上输入 "显示程序临时性修订状态 (DSPPTF) " 命令。第 一个列出的状态为**临时应用**的程序临时性修订与服务器上安装的渐增程序临 时性修订有关。

在继续执行此过程中的下一步骤之前, 必须排序并安装必备的 OS/400 渐增程 序临时性修订软件包。

d. 安装 WebSphere Application Server 所需的附加的程序临时性修订。

WebSphere Application Server 产品的补丁是作为 iSeries 的一组程序临时性修订 提供的。必须装入最新的一组 WebSphere Application Server 4.0 iSeries 版程序 临时性修订, 并在首次启动 WebSphere 之前应用它。该组程序临时性修订包含最 新的 WebSphere iSeries 版程序临时性修订, 此修订将产品升级到最新级别的 WebSphere iSeries 版 (在印刷此文档时是 4.0.2)。该组程序临时性修订还包含 IBM Developer Kit Java 版、DB2 通用数据库 iSeries 版, 以及 IBM HTTP Server 的杂项程序临时性修订,它们没有包含在其它组程序临时性修订或渐增程序临 时性修订软件包中。必须安装这些杂项程序临时性修订,否则在启动管理服务 器时可能会失败。

请参阅 WebSphere Application Server Web 站点上的 "程序临时性修订"页面, 以确定您必须为 WebSphere Application Server V4.0 修订版 (高级或高级单服务 器)以及 OS/400 发行版级别订购和安装哪组程序临时性修订。可以使用以下 URL 处的程序临时性修订链接访问此页面:

www.ibm.com/servers/eserver/iseries/software/websphere/wsappserver/

在安装组程序临时性修订软件包之前, 必须安装所有必备的产品。例如, 如果 没有在服务器上安装 IBM Developer Kit Java 版 1.3 (5722-JV1 选项 5), 则 不会安装软件包中包含的 Java 程序临时性修订。如果没有安装完所有的必备产 品, 则当启动 WebSphere Application Server 时可能会失败。

以下指导描述了如何安装 WebSphere Application Server iSeries 版的组程序临时 性修订:

- 1) 验证是否已安装所有的必备软件。
- 2) 将 WebSphere iSeries 版组程序临时性修订 CD-ROM 放入 iSeries 服务器上 的 CD-ROM 驱动器中。
- 3) 注册到系统控制台。您的用户简要表必须具有 \*ALLOBJ 权限。
- 4) 输入以下命令使系统进入受限制状态: ENDSBS SBS(\*ALL)
- 5) 一旦系统处于受限制状态,请从 OS/400 命令行中输入以下命令: GO PTF
- 6) 从菜单中选择选项 8(安装程序临时性修订软件包)。
- 7) 指定以下参数值, 并按下 Enter 键:
	- a) 指定 CD-ROM 驱动器的设备 (例如, OPT01)
	- b) 自动 IPL: Y
	- c) 程序临时性修订类型: 1 (所有程序临时性修订)

这将在安装了所有的程序临时性修订之后重新启动服务器。

- 8) 关于发行版的信息以及已知问题和回避措施的描述, 请参阅在安装组程序临 时性修订之后所安装的 WebSphere 版本的产品《发行说明》。可以在 "WebSphere Applicaiton Server 4.0 高级版"文档页面上获得《发行说明》。
- 2. 在您的工作站上安装 WebSphere 管理控制台。
	- a. 安装管理控制台组件。
		- 1) 插入针对工作站的操作系统的 WebSphere Application Server 4.0 高级版 CD-ROM。例如, 如果您正在使用 Windows NT, 请插入 WebSphere Application Server 4.0 高级版, Windows NT 版 CD-ROM.
			- **注**: 对这组步骤, 请不要使用 WebSphere Application Server 4.0 高级版, iSeries 版 CD-ROM (此 CD 也在 WebSphere Application Server 高级 版, iSeries 版的软件包中提供)。
		- 2) 如果您正在使用 Windows 工作站并启用了自动运行, 则 Windows InstallShield 程序将自动启动。如果没有启用自动运行, 请使用 Windows 资 源管理器浏览到您的 CD-ROM 驱动器来运行 Windows InstallShield 程序。 双击 setup.exe 文件。

如果您正在使用 AIX、Solaris、HP-UX 或 Linux 工作站, 请转至以您的操 作系统名称命名的子目录中(AIX、Solaris、HP 或 Linux), 并输入 ./install.sh 运行安装脚本文件。

- 3) 洗择安装的语言并单击确定。
- 4) 单击下一步。
- 5) 如果您在工作站机器上安装了先前某个或多个版本的 WebSphere Application Server, 则显示"检测到先前安装"面板。单击"下一步"在工作站上安装 新版本的 WebSphere 管理控制台。

如果没有显示此面板,请继续到下一步。

- 6) 在"安装选项"面板上, 选择"定制安装"。单击下一步。
- 7) 在"选择应用程序服务器组件"面板上, 选择管理员控制台、应用程序和 开发工具以及 IBM JDK 1.3.0 单击下一步。
- 8) 输入主机名。要确定主机名, 请在验证启动了 WebSphere Application Server 环境之后遵循以下步骤:
	- a) 在 OS/400 命令行上输入 "配置 TCP/IP (CFGTCP)"命令。
	- b) 选择选项 12 (更改 TCP/IP 域信息)。
	- c) 记下主机名的值。此值应该用作主机名参数。

<span id="page-29-0"></span>注: 您必须在 iSeries 上输入一个主机名。如果没有显示条目, 则 WebSphere 管理控制台将不连接。如果您没有主机名条目, 请添加。

另外, 主机名参数是区分大小写的。例如, 如果 iSeries 上的主机名 是小写的, 当将 WebSphere 管理控制台连接到 iSeries 服务器上时 也必须使用小写的名称。

此方法适用于大部分简单的情况。更复杂的情况(系统有多个 IP 地址、 多个别名或多个域名系统(DNS)条目)可能需要额外的 TCP/IP 配置。

缺省情况下, WebSphere 管理控制台使用端口 900。如果您在启动管理 服务器时用 admin.bootstrapPort 参数更改了缺省端口, 则需要指定 WebSphere 管理控制台的该端口。

- 9) 输入目的地目录的名称。这是工作站上将要包含管理控制台的安装的目 录。单击下一步。
- 10) 在"选择程序文件夹"面板上, 单击下一步接受缺省程序文件夹名。
- 11) 验证您选择的选项。要做出更改, 请单击后退。要继续安装, 请单击下一 步。

显示"安装 IBM WebSphere Application Server"面板,它指示安装过程的 进程。

- 12) 安装程序将所有的文件复制到工作站并执行任何必要的配置。当安装完成 时将显示"安装完成"面板。单击**完成**。
- b. 为管理控制台安装适当的修订包。

管理控制台的修订是作为在每个管理控制台机器上安装的修订包提供的。每个 修订包包含先前修订包中的修订。例如,修订包 2 包含新的修订,再加上来自修 订包 1 的修订。

必须在管理控制台工作站上安装正确的修订包, 以便管理控制台的版本与 iSeries 服务器上安装的 WebSphere Application Server 的版本匹配。例如, 如果您安装 了版本 4.0.4 的 WebSphere Application Server, 则还必须安装修订包 4 以便将 管理控制台升级到版本 4.0.4。

要确定您的 WebSphere Application Server 的级别, 请比较 product.xml 文件中 的修订版、版本和 Build 值。在工作站上, 文件位于

was install dir\properties\com\ibm\websphere, 其中 was install dir 是 WebSphere 安装目录。在 iSeries 服务器上, 此文件位于

/QIBM/ProdData/WebASAdv4/properties/com/ibm/websphere。 如果工作站和服 务器处于同一级别, 则这些文件包含的修订版、版本和 Build 具有相同的值。

关于获得和安装管理控制台修订包的信息, 请参阅《WebSphere Application Server 4.0, iSeries 版发行说明》。

注: 有关如何安装修订包的指导位于《发行说明》的"安装指导』部分中。

如果您在安装的任何部分中遇到问题, 请参阅 WebSphere Application Server 文档中心 的疑难解答信息部分。

### 安装 WebSphere Commerce

以下步骤描述了如何安装 IBM WebSphere Commerce。在您继续执行此部分中的步骤之 前, 必须安装 WebSphere Application Server。

注: 关于详细说明每张软件 CD 上所包含内容的信息, 请参阅产品的自述文件。可以在 以下 URL 之一查看自述文件: www.software.ibm.com/software/webservers/commerce/wc\_pe/lit-tech-general.html >Business www.software.ibm.com/software/webservers/commerce/wc\_be/ lit-tech-general.html

如果您正在多台机器上安装 WebSphere Commerce, 请对希望在其上安装 WebSphere Commerce 的每台机器重复以下步骤。

要安装 WebSphere Commerce 系统的所有组件, 请执行以下操作:

- 1. 如果还没有安装"软件需求"部分中的产品、请使用与它们一起提供的文档来安 装它们。
- 2. 以您在第4页的 『 创建 iSeries 用户简要表 』 中创建的用户简要表登录。
- 3. 在命令行上输入以下命令: CHGMSGQ QSYSOPR \*BREAK SEV(70)
- 4. 将 WebSphere Commerce CD 插入您的 iSeries CD-ROM 驱动器。
- 5. 在命令行上输入 RSTLICPGM。
- 6. 按 PF4 要求提示。
- 7. 在适当的输入字段中输入 LICPGM (5733WC5)和 DEV 名称。
- 8. 在 LNG 字段中输入您希望安装的语言功能部件的功能部件代码, 并按下 Enter 键。
- 9. 如果正在主语言不是英语的系统上安装 WebSphere Commerce, 则将请求您应答消 息 Load another volume into device OPTxx。在 CD 驱动器中插入包含该语言 MRI 的 CD, 并应答消息。在只有英语的系统上, 简单地继续到下一步。
- 10. 显示确认消息, 指示已恢复 \*BASE。
- 11. 如果上面要求您插入包含除英语以外的语言 MRI 的 CD, 现在请卸下该 CD 并插 人 WebSphere Commerce CD.
- 12. 在命令行上输入 RSTLICPGM。
- 13. 按 PF4 要求提示。
- 14. 在适当的输入字段中输入 LICPGM (5733WC5)和 DEV 名称。
- 15. 输入 OPTION (1) 和 RSTOBJ (\*PGM) 以安装附加的 WebSphere Commerce 组件, 并按下 Enter 键。显示确认消息, 指示已恢复 Option 1。
- 16. 在命令行上输入 RSTLICPGM。
- 17. 按 PF4 要求提示。
- 18. 在适当的输入字段中输入 LICPGM (5733WC5)和 DEV 名称。
- 19. 输入 OPTION (2) 和 RSTOBJ (\*PGM) 以安装附加的 WebSphere Commerce 组件, 并按下 Enter 键。显示确认消息,指示已恢复 Option 2。现在已经完成安装 WebSphere Commerce 专业版。
- 20. ▶Business 如果您在安装 WebSphere Commerce 商务版, 则必须完成剩余的步骤。 在命令行上输入 RSTLICPGM。
- 21. 按 PF4 要求提示。
- 22. 在适当的输入字段中输入 LICPGM(5733WC5)和 DEV 名称。

23. 输入 OPTION (3) 和 RSTOBJ (\*PGM) 以安装附加的 WebSphere Commerce 商务版 组件, 并按下 Enter 键。显示确认消息, 指示已恢复 Option 3。现在已经完成安装 WebSphere Commerce 商务版。

# <span id="page-32-0"></span>第 2 部分 配置 WebSphere Commerce 5.4

本部分涵盖的主题包括:

- 第23页的第5章, 『配置前的步骤』
- 第25页的第6章, 『用配置管理器创建或修改实例』
- 第45 页的第 7 章, 『用快速配置命令创建实例』
- 第49页的第 8 章, 『配置后的步骤』

要成功配置 WebSphere Commerce, 必须完成第 23 页的第 5 章, 『配置前的步骤』和 第49页的第 8 章, 『配置后的步骤』中的适当步骤。可按照第 25 页的第 6 章, 『用 配置管理器创建或修改实例』中的步骤使用配置管理器工具创建实例。

## <span id="page-34-0"></span>第 5 章 配置前的步骤

本章包含了一张在配置 WebSphere Commerce 实例之前必须完成的任务列表。

## **配置远程实例**

如果正在使用除 \*LOCAL 之外的关系数据库、将需要为远程访问设置数据库。在配置 WebSphere Commerce 实例时, 将在 \*LOCAL 系统上创建一个用户简要表。

要配置系统使用远程数据库, 请执行以下操作:

- 1. 在远程系统上创建与您在创建的实例名称相同的用户简要表。配置该用户简要表, 使其语言设置与您打算选作实例的缺省语言的语言相匹配。
- 2. 此用户简要表的密码必须与在 \*LOCAL 系统上的相同。它是在配置管理器中的**数据库** 登录密码字段中配置数据库时将要输入的密码。
- 3. 在远程机器上启动 TCP/IP 服务器、可以在操作导航器中使用在远程机器下网络选 项, 也可以使用以下命令: STRTCPSVR SERVER(\*DDM)

### **t/ WebSphere Application Server**

要启动 WebSphere Application Server, 请执行以下步骤:

- 1. 以管理员身份登录到 iSeries 服务器。
- 2. 在 OS/400 命令行中输入: WRKACTJOB SBS(QEJBADV4)
- 3. 如果子系统没有运行, 请在 OS/400 命令行中输入以下命令: STRSBS SBSD(QEJBADV4/QEJBADV4)
- 4. 输入命令: WRKACTJOB SBS(QEJBADV4) 并刷新屏幕, 直至看到 QEJBADMIN 和 QEJBMNTR 作业。您也可能看到在子系统结束时正在运行的其它 WebSphere Application Server 实例也在启动。

关于启动非缺省 WebSphere Application Server 实例的信息, 请参阅以下 Web 页面: http://publib.boulder.ibm.com/was400/40/AE/english/docs/admmustr.html

## 下一步

在完成本章中的所有必要步骤之后,可以通过完成下章中的步骤,用配置管理器创建 实例:

• 第25 页的第6章, 『用配置管理器创建或修改实例』
# <span id="page-36-0"></span>**Z 6 B CdC\mw4(r^D5}**

本章描述如何用配置管理器创建或修改实例。如果未完成第 23 页的第 5 章, 『配置前 的步骤。将无法创建实例。

### 注:

- 1. 如果希望使用 IBM WebSphere Payment Manager 3.1.2 为实例处理在线交易, 则应 当在创建实例前安装 Payment Manager。 要安装 Payment Manager, 请参阅第 13 页的 『 安装 [Payment Manager](#page-24-0) 』
- 2. 在 WebSphere Application Server 4.0 中, 单一的 WebSphere Commerce Server 由 一个已安装的 EJB 模块和一个已安装的 Web 模块构成, 从而为对一个或多个商店 的客户机请求服务。在 WebSphere Commerce 配置管理器中, 每个 WebSphere Commerce 实例都在实例树中以独立根类别出现。在 WebSphere Application Server 拓扑结构视图中, WebSphere Commerce 实例将作为独立的 WebSphere Commerce 应用程序服务器出现在节点条目下。

# 直检查表

- 请确保 DDM 服务器正在运行。
- 请确保已启动 WebSphere Application Server。

警告: 如果打开了 WebSphere Application Server 安全性, 则必须在创建实例前将 其禁用。关于启用和禁用 WebSphere Application Server 安全性的详细信息位于第57 页的第 11 章, 『 启用 [WebSphere Application Server](#page-68-0) 安全性 』中。

# 启动配置管理器

配置管理器是为用于配置 WebSphere Commerce 实例的复杂选项提供图形界面的实用程 序。配置管理器是通过 Windows 机器 ( 与 iSeries 服务器连接在相同的网络上 ) 访问 的。用来访问配置管理器的 Windows 机器必须已安装了 IBM Developer Kit Windows 版, Java 2 技术版, v1.3.

要访问配置管理器, 请完成以下步骤:

# **hC:**

- 1. 使用 Windows 机器, 将 /QIBM/ProdData/WebCommerce/wcs400 目录中的 iSeries 服务器内容复制到个人计算机上的硬盘驱动器。您的个人计算机硬盘 驱动器上现在将具有一个名为 WCS400 的新目录。在以后的指导中将以此名 称引用此目录。
- 2. 在以下文件中(在您的个人计算机上)修改 JDK 路径: WCS400\config\_env.bat

在此文件中, 通过添加以下行定义 JDK 路径。 set PATH=*Drive*:\*jdk131*\bin;%PATH%

其中 jdk131 是 JDK 目录的路径。如果已在 Windows 机器上安装 WebSphere Application Server, 则可以使用它的 JDK, 在这种情况下, 请使 用以下行设置 JDK 路径:

set PATH=*Drive*:\websphere\appserver\java\bin;%PATH%

- 3. 在 Windows 机器上, 执行以下步骤:
	- a. 从开始菜单中, 单击**运行**。
	- b. 在显示的对话框中, 输入:

*JAVA\_bin\_path*\java -jar *WCS400\_Path*\RAWTGui.jar

其中 *JAVA\_bin\_path* 是 IBM Developer Kit Windows 版, Java 2 技术 版, v1.3 的 bin 目录, WCS400\_Path 是 WCS400 文件夹的完整个人计 算机驱动器和路径。

- c. %w**7(**#
- 4. 请更改简要表的 jobd, 以使作业日志换行。从 OS/400 命令行中输入: CHGJOBD JOBD(QDFTJOBD) JOBMSGQFL(\*WRAP)

### **t/~qw:**

- 1. 登录到 iSeries, 并确保简要表具有 \*SECOFR 用户类, 且已用特定语言设置 (即英语或者将选为实例缺省语言的语言)进行了设置。请参阅第4页的 『创建 [iSeries](#page-15-0) 用户简要表』。
- 2. 使用 WRKACTJOB 命令查看正在运行的作业, 以确保在 iSeries 系统上安 装了 WebSphere Application Server, 且管理服务器正在运行。您应当在 QEJBADV4 子系统下查看作业 QEJBADMIN。注意如果您在使用定制 WebSphere Application Server 实例, 则此作业可能还有其它名称。如果那里没有子系 统, 可以通过运行以下命令将它启动:

STRSBS SBSD(QEJBADV4/QEJBADV4)

如果那里有子系统但不存在作业 QEJBADMIN, 则终止子系统 ( 使用 ENDSBS 命令), 然后重新启动子系统。

3. 输入以下命令:

STRWCSCFG IP('*Client\_IP\_address*') PORT('*Server\_port\_number*')

其中

### **Client\_IP\_address**

是将在上面运行配置管理器客户机的客户机的数字 IP 地址或主机名。

#### **Server\_port\_number**

是配置管理器将侦听的 iSeries 服务器上的端口号。此参数是可选的, 缺 省值是 1099。此值必须在 1024 和 65535 之间, 且当前未使用。

- 注: 如果正在使用主语言与创建实例所用语言不同的系统, 则必须将 QSYSlanguage feature number 库添加到您的用户简要表库列表中。否 则简要表将尝试在 QSYS 下定位它。要添加语言功能部件库, 请使用 EDTLIBL 命令。
- 4. 首次在系统上运行配置管理器时, 将看到以下消息:

正在将 Java 程序附加到 /Qibm/ProdData/WebCommerce/lib/WCSConfig.jar。 按下 Enter 键结束终端会话。

显示这些消息时, 按下 Enter 键继续。

5. 当接收到以下消息时, 请进入下一部分"启动客户机": Registry created. CMServer bound in registry.

# <span id="page-38-0"></span>**t/M'z:**

- 1. 使用客户机上的命令提示, 切换至 WCS400 目录中。
- 2. 运行以下命令配置客户机: config\_client.bat *iSeries\_Host\_name Server\_port\_number*

其中 *iSeries Host name* 是服务器的全限定主机名, 且 Server port number 是配置管理器正在侦听的 iSeries 服务器上的端口号。

- 3. 当显示"配置认证"窗口时,请输入用户标识和密码。它第一次运行时, 用户标识是 webadmin, 密码是 webibm。第一次登录时, 需要更改密码。
- 4. 使用 『实例创建向导』中提供的信息配置实例。

# **5}4(r<**

要创建实例,请在 WebSphere Commerce 配置管理器中执行以下步骤:

- 1. 展开您的主机名。
- 2. 用鼠标右键单击实例列表。
- 3. 从出现的弹出菜单中, 选择创建实例。
- 4. "实例创建"向导将打开。完成以下每个面板中的字段.

# **5}**

#### **5}{F**

希望实例使用的名称。缺省名称是 demo。实例名称必须小于等于 9 个字符。

**5}y76**

输人希望存储与 WebSphere Commerce 实例相关的所有文件的路径。缺省路径 是 /QIBM/UserData/WebCommerce/instances/*instance\_name* 

商家密钥

商家密钥是配置管理器用作密钥的 16 位的十六进制数字。必须在"商家密钥"  $\hat{P}$  **段中输入您自己的密钥。**确保输入的密钥足以保护站点, 尤其是生产服务 器。在创建商店之后, 只能用**数据库更新工具**来更改密钥。要使用此工具, 请 访问配置管理器。在实例属性下展开树,然后用鼠标右键单击数据库节点,并 选择**运行数据库更新工具**。

**PDI** 加密

启用此复选框指定应对 ORDPAYINFO 和 ORDPAYMTHD 表中指定的信息加 密。通过选择此复选框,支付信息将以加密格式存储在数据库中。

*f***a <b>FVC** 页眉

保留供以后的发行版使用。

### **URL** 映射文件

输入将用于 URL 映射的文件的路径。也可以接受缺省文件

# 数据库

#### 关系数据库名

输入指定给数据库的名称。

名称长度必须不超过 18 个字符。

#### 实例登录密码

这是即将创建的新实例用户简要表的密码。

#### 使用登台服务器

如果选择使用登台服务器, 则配置管理器会将此数据库定义为由登台服务器使 用。关于登台服务器的更多信息, 请参阅 WebSphere Commerce 联机信息。(请 参阅第 81 页的 『 使用联机帮助』以获取访问此信息的指南。)

#### 使用远程数据库

如果数据库服务器与 WebSphere Commerce 在不同的节点上, 请启用此复选框。

注: 如果将数据库服务器安装在与 WebSphere Commerce 不同的节点上 (例如, 如果您在配置一个二级或三级环境),则必须选择此复选框。

#### 数据库服务器主机名

如果选择使用远程数据库, 则此字段是启用的。请输入此远程数据库服务器主 机名的全限定名称。

# 语言

使用配置管理器的"语言"面板配置数据库以支持所有必需的语言。从下拉列表选择 缺省语言。与缺省语言匹配的 wcs.bootstrap multi xx XX.xml 文件也必须在"选定的 语言"窗口中。要向数据库中添加附加语言支持,请完成以下步骤:

- 1. 从"可用的语言"窗口选择适当的语言 .xml 文件。.xml 文件将采用 wcs.bootstrap multi xx XX.xml 的形式, 其中 xx XX 是您所选语言的四个字母的 语言环境代码。
- 2. 单击指向"选定的语言"窗口的箭头。您所选的语言现在应列在"选定的语言"窗 口中。
- 3. 对需要支持的每种语言重复步骤 1 和 2。
- 注: 如果计划创建支持多种语言的商店(例如, 可以使用英语或西班牙语两种语言的 商店), 则必须选择商店将支持的所有语言。在此情况下, "选定的语言"窗口 中必须同时有英语和西班牙语。与 WebSphere Commerce 一同提供的样本商店支持 多种语言。如果在"语言"面板仅选择了一种语言,那么您将无法看到样本商店 中某些不支持多种语言的部分。

# Web 服务器

### 使用远程 Web 服务器

如果在与 WebSphere Commerce Server 不同的机器上安装 Web 服务器, 请选 择此复选框。如果选择此框, 则配置管理器将不配置 Web 服务器。

- 注: 如果将 Web 服务器安装在与 WebSphere Commerce 不同的节点上 (例如, 如果您在配置一个三级环境),则必须选择此复选框。
- 主机名 输入 Web 实例的全限定主机名 (hostname.domain.com 是全限定的)。确保未 在主机名字段中输入 www 前缀。

#### Web 服务器类型

从下拉列表选择想要使用的 Web 服务器软件。

#### 主文档根路径

接受缺省值、或者输入 Web 服务器文档的根路径。缺省路径是

/QIBM/UserData/WebCommerce/instances/*instance name*/web。 输入的路径必 须已经存在。

# 服务器端口

输入希望 WebSphere Commerce Server 使用的端口号。缺省值是 80。

### 认证方式

选择想要用于此 WebSphere Commerce 实例的认证方式。选项如下:

基本 认证将使用定制证书执行。

X.509 认证将使用 X.509 证书标准执行。

# WebSphere<sup>™</sup>

#### 数据源名称

用于设置连接池, 以访问与 WebSphere Commerce 一起工作的数据库。接受缺 省值, 或输入数据源名称。

端口号 输入 WebSphere Application Server 正在侦听的端口地址。如果在启动 WebSphere Application Server 时没有指定不同端口, 则可以接受缺省值。

#### WebSphere 管理服务器

输入希望使用的 WebSphere 管理服务器的名称。在配置实例前, WebSphere 管 理服务器必须完全启动。缺省的 Websphere 管理服务器名称是"default"。

## JDBC 驱动程序位置

请输入 JDBC 驱动程序的位置。缺省值是 /QIBM/ProdData/Java400/ext/db2\_classes.jar.

#### 商店 Web 应用程序

如果希望在 WebSphere Application Server 中 WebSphere Commerce Server 下 配置缺省商店 Web 应用程序, 请选择此项。

# 工具 Web 应用程序

如果希望在 WebSphere Application Server 中 WebSphere Commerce Server 下 配置缺省工具 Web 应用程序, 请选择此项。

#### 工具端口号

用于访问 WebSphere Commerce 管理工具的端口号。缺省端口号是 8000。如 果正在使用 Domino Web Server, 则必须将其改为端口号 443。

#### **WebSphere Catalog Manager**

如果选择此复选框, 将安装 WebSphere Catalog Manager Web Editor。它可从 以下地址访问: https://host name:8000/wcm/webeditor。缺省情况下将安装 此工具。

# **Payment Manager**

## 使用 Payment Manager

如果希望 WebSphere Commerce 在 WebSphere Commerce 实例创建期间创建 Payment Manager 实例, 请选择此复选框。除了在下面 『 主机名和 Web 服务器

端口』部分提到的特殊情况外,配置管理器创建的 Payment Manager 实例将与 WebSphere Commerce 实例具有相同的实例名称。Payment Manager 实例密码 将与 WebSphere Commerce 实例登录密码相同。

 $\frac{1}{2}$  **Payment Manager** 实例注意事项: 如果 Payment Manager 实例和 WebSphere Commerce 实例具有完全 相同的实例名称, 则它们共享相同 的实例库。即, WebSphere Commerce 表和 Payment Manager 表都在相同的关系数据库中。 Payment Manager 实例还与 WebSphere Commerce 实例共享相同 的 HTTP Server。任何 Payment Manager 别名都将添加到 WebSphere Commerce 商店 HTTP Server 配置文件中。在 WebSphere Application Server  $\uparrow$ , Payment Manager 实例还与 WebSphere Commerce 实例共享虚拟主机。

### **9C6L Payment Manager**

如果希望 WebSphere Commerce 在 WebSphere Commerce 实例创建期间创建 远程 Payment Manager 实例, 请选择此复选框。

注: 您需要使用这样的用户简要表: 它在远程系统上的标识和密码与您用来在 本地机器上启动 WebSphere Commerce 配置管理器(使用 STRWCSCFG 命令)所用的标识和密码相同。否则, WebSphere Commerce 配置管理器将 无法访问远程机器。

## **6L53{**

输入远程 Payment Manager 机器的全限定主机名。

**主机名** 输入 Payment Manager 实例的全限定主机名。此字段的缺省值为系统主机名。 如果已经在远程机器上安装了 Payment Manager, 则必须确保此字段包含远程 Payment Manager 实例的全限定主机名。

**>X Payment Manager 5}"bBn:**g{8(Dwz{k WebSphere Commerce 实例主机名不同, 则配置 管理器所创建 Payment Manager 实 例的实例名称是 WebSphere Commerce 实例名称, 并在末尾附加 字母 p。例如, 如果 WebSphere Commerce 实例的名称是 wcinst, 则 Payment Manager 实例的名称将 是 wcinstp。这样做是为了避免 WebSphere Commerce 实例和 Payment Manager 实例之间的 HTTP 服务器和虚拟主机冲突。在此情况 下, Payment Manager 实例具有自己 的实例库、HTTP Server 和虚拟主 机。

#### 简要表路径

是存储标准 WebSphere Commerce Payment Manager 卡匣柜简要表目录的全路 径名称﹐ 缺省值是 /QIBM/UserData/WebCommerce/instances/*instance\_name*/xml/ payment

#### **• 使用非 SSL Payment Manager** 客户机

如果希望 WebSphere Commerce 使用非 SSL Payment Manager 客户机与 Payment Manager 服务器通信, 请启用此复选框。这使 WebSphere Commerce 无须使用 SSL 就可与 Payment Manager 通信。

#### **Web** 服务器端口

输入 Payment Manager 使用的 Web 服务器 TCP 端口。如果已选择了"使用 非 SSL Payment Manager 客户机"复选框, 则此字段的缺省值是 80 (非安全 端口)。如果没有启用"使用非 SSL Payment Manager 客户机"复选框, 则此 字段的缺省值是 443 (SSL 端口)。

 $\frac{1}{2}$  **Payment Manager** 实例注意事项: 如果 Payment Manager Web 服务器 端口与 WebSphere Commerce 商店 Web 服务器端口不同(即, SSL 端 口不是 443, 或非 SSL 端口不是 "Web 服务器"面板的"端口"字 段中的值), 则配置管理器所创建 Payment Manager 实例的实例名称是 WebSphere Commerce 实例名称, 并 在末尾附加 p。例如,如果 WebSphere Commerce 实例名为 wcinst, 则 Payment Manager 实例 将被命名为 wcinstp。这样做是为了 避免 HTTP Server 和虚拟主机上 WebSphere Commerce 实例和 Payment Manager 实例之间的冲突。 在此情况下, Payment Manager 实例 具有自己的实例库、HTTP Server 和 虚拟主机。如果使用了 SSL 端口, 那么 Payment Manager HTTP Server 将使用一个硬编码的非 SSL 端口: 8999, 以避免与 WebSphere Commerce 商店 HTTP Server 的非 SSL 端口 (80)冲突。

# 日志系统

### 跟踪文件位置

这是收集调试信息的文件的位置。它包含用英语书写的调试消息。注意: 如果 "跟踪文件位置"与"消息文件位置"相同,则两个文件的内容将会合并。

### 跟踪文件大小

指的是以 MB 表示的跟踪文件的最大大小。缺省的跟踪文件大小为 40 MB。 一旦跟踪文件达到此大小, 就会创建另一个跟踪文件。

### 消息文件位置

这是收集描述 WebSphere Commerce 系统状态的消息的文件位置。这些消息对 语言环境是敏感的。注意: 如果"跟踪文件位置"与"消息文件位置"相同, 则两个文件的内容将会合并。

# 消息文件大小

指的是以 MB 表示的消息文件的最大大小。缺省的跟踪文件大小为 40 MB。 一旦消息文件达到此大小, 就会创建另一个消息文件。

### 活动日志高速缓存大小

输入活动日志高速缓存的最大大小。

### 启用通知

如果希望系统通知您错误级别消息,请选择此复选框。还必须在 WebSphere Commerce 管理控制台中修改通知信息以接收这些消息。

# 消息传递

### 用户模板文件

指的是 XML 消息模板定义文件的名称, 此文件允许您添加系统支持的新入站 XML 消息。您想要支持的每个新 XML 消息的概要都应添加在此文件中。建议 使用存储在模板路径目录中缺省的 user\_template.xml 文件。

# 入站消息 DTD 路径

这是存储入站 XML 消息的所有 DTD 文件的路径。缺省值是 /QIBM/ProdData/WebCommerce/xml/messaging

## Web 控制器用户标识

这是 WebSphere Commerce 用来执行所有 WebSphere Commerce MOSeries® 适 配器入站消息的标识。此标识应该具有站点管理员权限。缺省值为 wcsadmin。 由于使用此标识入站 XML 消息可以映射去执行 WebSphere Commerce 命令, 所以请确保只有已授权的人员才有权限更新用户模板文件和系统模板文件。

### 系统模板文件

这是 XML 消息模板定义文件的名称, 此文件包含 WebSphere Commerce MQSeries 适配器支持的所有入站 XML 消息的概要。它为每个消息定义数据字 段, 将消息映射到适当的 WebSphere Commerce 控制器命令, 并将消息中每个 字段映射到该命令的适当参数中。建议使用存储在模板路径目录中的缺省 sys template.xml 文件。

## 模板路径

这是存储用户模板文件和系统模板文件的路径。缺省值是 /QIBM/ProdData/WebCommerce/xml/messaging

### 入站消息 DTD 文件

这是人站 XML 消息的 DTD 和包含文件的列表。如果添加一个新的人站 XML 消息, 则需要将它添加到此字段中。

# 拍卖

#### 启用拍卖

选择启用复选框来启用"拍卖"。

#### **SMTP** 服务器

如果选择启用拍卖, 则此字段是启用的。定义用来接收电子邮件消息的 SMTP 服务器。

#### $\overline{A}$ **D** 复电子邮件

如果选择**启用拍卖**, 则此字段是启用的。定义发件人的电子邮件信息

# 开始实例创建

 $-$ 日填写了所有面板上的必要信息、完成按钮就会启用。单击完成创建 WebSphere Commerce  $\tilde{\mathcal{F}}$ 例.

根据系统的速度, 将会需要几分钟到几个小时的时间来创建实例。在开始创建实例时 显示的进度条将指示此过程将何时完成。在此成功完成之后,单击**确定**以关闭"实例 创建"向导。

# **jI6L}]bDdC**

一旦配置好了实例,就已准备好可以完成远程数据库的配置了。要执行此操作请完成 以下步骤:

1. 更改远程机器上的实例用户简要表, 以便将实例库设为当前库。要完成这些更改, 请运行以下命令:

CHGUSRPRF USRPRF(*instance\_name*) CURLIB(*instance\_name*)

其中 *instance\_name* 是 WebSphere Commerce 实例的名称。

- 2. 在安装 WebSphere Commerce 的机器上, 使用 WRKRDBDIRE 命令以确保存在一 个数据库条目(您希望在此数据库中创建实例模式)。
- 3. 对每个机器执行一次以下任务: 登录至安装 WebSphere Commerce 的机器、并在一 行上运行以下命令:

RUNJVA CLASS(com.ibm.db2.jdbc.app.DB2PackageCreator) PARM('*remote\_system*' '*user*' '*password*')

其中 remote-system 是将要创建数据库模式的机器的主机名, user 是具有在远程系统 上创建新对象的权限的简要表, password 是与该用户相关联的密码。

4. 对每个实例运行以下命令一次, 以确保刚才在远程系统上创建的实例用户简要表具 有对 QGPL 库中 \*SQLPKG 对象的权限:

GRTOBJAUT OBJ(QGPL/\*ALL) OBJTYPE(\*SQLPKG) USER(*instance user profile*) AUT(\*USE)

# **启动和停止实例**

一旦创建了实例, 就必须将它启动。要实现此功能, 请完成以下步骤:

- 1. 打开 WebSphere Application Server 管理控制台。
- 2. 展开 WebSphere 管理域。
- 3. 展开节点。
- 4. 展开 **Node name**
- 5. 展开应用程序服务器.
- 6. 选择 instance\_name WebSphere Commerce Server 并用鼠标右键单击。相应 地选择**启动**或停止。

# 其它配置选项

一旦创建并启动了基本实例, 您可以通过以下节点配置 WebSphere Commerce 的其它方 面:

注: 一旦创建了实例, 许多选项便无法重新配置。书中本部分只列出了允许您进行更 改的洗项。

# 实例属性

"实例创建"向导中可用的所有面板都出现在配置管理器的"实例属性"节点下。以 下面板是"实例创建"向导面板中新的或已修改的面板:

# 数据库

使用配置管理器的"数据库"面板配置 WebSphere Commerce 与数据库一起工作。请如 下完成各字段:

#### 实例登录密码

这是与数据库相关联的实例用户简要表的密码。

# 语言

使用配置管理器的"语言"面板配置数据库以支持所有必需的语言。要向数据库中添 加附加语言支持, 请完成以下步骤:

- 1. 从"可用的语言"窗口选择适当的语言 .xml 文件。.xml 文件将采用 wcs.bootstrap\_multi\_xx\_XX.xml 的形式, 其中 xx\_XX 是您所选语言的四个字母的 语言环境代码。
- 2. 单击指向"选定的语言"窗口的箭头。您所选的语言现在应列在"选定的语言"窗 口中。
- 3. 对需要支持的每种语言重复步骤 1 和 2。
- 注: 如果计划创建支持多种语言的商店(例如, 可以使用英语或西班牙语两种语言的 商店), 则必须选择商店将支持的所有语言。在此情况下, "选定的语言"窗口 中必须同时有英语和西班牙语。与 WebSphere Commerce 一同提供的样本商店支持 多种语言。如果在"语言"面板仅选择了一种语言,那么您将无法看到样本商店 中某些不支持多种语言的部分。

## **WebSphere**

使用配置管理器的"WebSphere"面板配置 WebSphere Application Server 与 WebSphere Commerce 相互作用的方式。请如下完成各字段:

# 数据源名称

用于设置连接池, 以访问与 WebSphere Commerce 一起工作的数据库。

端口号 输入 WebSphere Application Server 连接到的端口地址。如果在启动 WebSphere Application Server 时没有指定不同端口, 则可以接受缺省值。

### WebSphere 管理服务器

输入希望使用的 WebSphere 管理服务器的名称。在配置 WebSphere Commerce 实例前, WebSphere 管理服务器必须完全启动。缺省的 WebSphere 管理服务器 名称是 default。

### JDBC 驱动程序位置

输入 JDBC 驱动程序的位置。缺省值是 /QIBM/ProdData/Java400/ext/db2 classes.jar.

## Web 服务器

Web 服务器面板中的"常规"选项卡与在该版本的"实例创建"向导中出现的面板包含 相同的参数。

请使用配置管理器中的"Web 服务器"面板配置 WebSphere Commerce 使用 Web 服 务器。请如下完成各字段:

#### Web 服务器类型

从下拉列表中选择要使用的 Web 服务器。

#### 主文档根路径

接受缺省值, 或者输入 Web 服务器文档的根路径。输入的路径必须已经存在。

#### 服务器端口

输入 Web 服务器运行时使用的端口号。缺省值是 80.

#### 认证方式

选择想要用于此 WebSphere Commerce 实例的认证方式。选项如下:

- 基本认证方式将使用定制证书执行。
- X509 认证将使用 X.509 证书标准执行。

高级选项卡中包含了所有 Web 服务器别名的列表。要添加新别名, 请选择"高级"选 项卡、用鼠标右键单击并选择添加行。要删除别名、请选择希望删除的别名、用鼠标 右键单击并选择删除行。

注: 当前"高级"选项卡无法操作。

# 实例

配置管理器中的"实例"面板用于指定关于实例的基本信息。若要创建多个实例, 请 确保每一实例的名称和根路径都不相同。

#### PDI 加密

选择此复选框对 ORDPAYINFO 和 ORDPAYMTHD 表中指定的信息加密。通 过选择此复选框,支付信息将以加密格式存储在数据库中。

# 启用 PVC 页眉

保留供以后的发行版使用。

# URL 映射文件

输入将用于 URL 映射的文件的路径。也可以接受缺省文件: /QIBM/ProdData/WebCommerce/xml/mapping/urlmapper.xml

#### **Payment Manager**

如果以前已经使用配置管理器创建了 Payment Manager 实例, 则将禁用此面板上除了 "简要表路径"字段外的其它所有字段。不能使用配置管理器更改 Payment Manager 实 例。要使用配置管理器重新创建 Payment Manager 实例, 则必须删除 Payment Manager 实例, 并如下备份并修改 instance name.xml 文件 (通常可以在

/QIBM/UserData/WebCommerce/instances/ *instance name*/xml 文件夹中找到):

- 1. 在 instance name.xml 文件的 Payment Manager 部分, 将 UsePayment 属性由 true 修改为 false。
- 2. 保存文件。
- 3. 启动配置管理器。
- 4. 如第27页的『实例创建向导』中所述完成 Payment Manager 面板, 并单击应用。

## 成员子系统

使用配置管理器中的"成员子系统"面板配置 WebSphere Commerce 使用目录服务器。

认证方式

选择 LDAP、"数据库"或"其它"来选择认证的一种备用方式。如果选择 LDAP, 将会启用面板中的其它字段。

LDAP 版本

指的是 WebSphere Commerce Server 将用以与 LDAP 服务器进行通信的 LDAP 协议的版本。

# LDAP 类型

选择与 WebSphere Commerce 一起使用的目录服务器软件。

单一注册

选择此复选框以允许 WebSphere Commerce 识别已经由 WebSphere Application Server 认证的用户。目前 WebSphere Commerce 不支持单一注册。

主机 指定安装 LDAP 服务器的全限定主机名。

端口 LDAP 服务器使用的端口。缺省端口是 389。

#### 管理员专有名称

LDAP 服务器管理员的专有名称。

#### 管理员密码

LDAP 服务器管理员密码。

#### 确认密码

再次输入 LDAP 管理员密码。

#### LDAP 认证方式

指定 LDAP 服务器使用的认证机制。无表示 WebSphere Commerce 不向 LDAP 服务器认证。简单表示 WebSphere Commerce 使用专有名称和密码向 LDAP 服 务器认证。

LDAP 搜索超时前的时间(以秒计)。 超时

## 条目文件名

条目文件用于 LDAP 服务器的初始化。

# 消息传递

## 用户模板文件

指的是 XML 消息模板定义文件的名称, 此文件允许您添加系统支持的新入站 XML 消息。您想要支持的每个新 XML 消息的概要都应添加在此文件中。建议 使用存储在模板路径目录中缺省的 user\_template.xml 文件。

#### 入站消息 DTD 路径

这是存储入站 XML 消息的所有 DTD 文件的路径。缺省值是

#### Web 控制器用户标识

这是 WebSphere Commerce 用来执行所有 WebSphere Commerce MQSeries 适 配器人站消息的标识。此标识应该具有站点管理员权限。缺省值为 wcsadmin。 由于使用此标识入站 XML 消息可以映射去执行 WebSphere Commerce 命令, 所以请确保只有已授权的人员才有权限更新用户模板文件和系统模板文件。

## 系统模板文件

这是 XML 消息模板定义文件的名称, 此文件包含 WebSphere Commerce MQSeries 适配器支持的所有入站 XML 消息的概要。它为每个消息定义数据字 段, 将消息映射到适当的 WebSphere Commerce 控制器命令, 并将消息中每个 字段映射到该命令的适当参数中。建议使用存储在模板路径目录中的缺省 sys\_template.xml 文件。

#### 模板路径

这是存储用户模板文件和系统模板文件的路径。缺省值是

#### 入站消息 DTD 文件

这是人站 XML 消息的 DTD 和包含文件的列表。如果添加一个新的人站 XML 消息, 则需要将它添加到此字段中。

## 会话管理

配置管理器的"会话管理"面板有两个选项卡:

"常规"选项卡:

## 启用 cookie

此复选框指定站点对会话管理使用 cookie。这对 WebSphere Commerce 总是启 用的。

### 启用 URL 重写

选择此复选框以使用 URL 重写进行会话管理。

#### Cookie 接受测试

选择此复选框检查购物者的浏览器是否接受 cookie 用于仅支持 cookie 的站点。

#### Cookie 会话管理器

可以选择希望 WebSphere Commerce 还是 WebSphere Application Server 管理 cookie。缺省值是 WebSphere Commerce。

"高级"选项卡:

## Cookie 路径

指定 cookie 的路径, 它是 cookie 应被发送到的 URL 的子集。

#### Cookie 寿命

不能更改此字段。缺省值是当浏览器关闭时 cookie 失效。

#### Cookie 域

指定一个域限定模式。此域指定应该查看 cookie 的服务器。缺省情况下, cookie 只发送回发出这些 cookie 的 WebSphere Commerce Server。

#### 安全性

可以通过配置管理器配置安全性。

## 启用安全性

选择此复选框启用 EJB 安全性。

注: 选择此复选框之前必须启用 WebSphere Application Server 中的 "全局安全 性设置"。

#### 认证方式

确定用于认证用户的注册表类型: 操作系统用户注册表、LDAP 用户注册表。

用户标识

输入允许访问 EJB 的用户名。

用户密码

输入与上述用户标识相关联的密码。

### 密码失效

使用配置管理器的"密码失效"节点来启用或禁用密码失效功能。当启用此功能时、 如果用户的密码已过期, 则此功能要求 WebSphere Commerce 用户更改它们的密码。在 此情况下, 用户会重定向到要求他们更改密码的页面。在用户更改密码前, 不能访问 站点上任何安全页面。要启用此功能:

- 1. 转至配置管理器中的"密码失效"节点, 此节点可以在 instance\_name > 实例属性中 找到
- 2. 要激活密码失效功能, 请单击启用复选框。
- 3. 要将所作的更改应用到实例, 请单击应用。
- 4. 在成功更新实例配置之后, 将接收到一条表明成功更新的消息。

## 登录超时

使用配置管理器的"登录超时"节点来启用或禁用登录超时功能。当启用此功能时, 将从系统中注销在延长时间段内处于非活动状态的 WebSphere Commerce 用户, 并要求 他重新登录。如果用户后来登录成功, 则 WebSphere Commerce 运行此用户发出的原始 请求。如果用户登录失败、则废弃原始请求、用户仍然处于从系统注销的状态。要启 用此功能:

1. 打开配置管理器并转至实例的"登录超时"节点, 如下所示:

WebSphere Commerce → host name → 实例列表 → instance name → 实例属性 → 登录超时

- 2. 要激活登录超时功能, 请单击启用复选框。
- 3. 在"登录超时值"字段中输入登录超时值, 以秒计。
- 4. 要将所作的更改应用到实例, 请单击应用。
- 5. 在成功更新实例配置之后, 将接收到一条表明成功更新的消息。

## 受密码保护的命令

使用配置管理器的"受密码保护的命令"节点来启用或禁用受密码保护的命令功能。 当启用此功能时, WebSphere Commerce 会在继续处理运行指定的 WebSphere Commerce 命令的请求之前,要求注册用户输入他们的密码。要启用此功能:

- 1. 打开配置管理器并转至实例的"受密码保护的命令"节点, 如下所示: WebSphere Commerce → host name → 实例列表 → instance name → 实例属性→ 受密码保护的命令
- 2. 在"常规" 选项卡中:
	- a. 要激活受密码保护的命令功能, 请单击启用。
	- b. 在再试字段中输入再试的次数。(再试次数的缺省值是 3。)
- 3. 在"高级"选项卡中:
	- a. 从"受密码保护的命令"列表窗口的列表中选择希望保护的 WebSphere Commerce 命令,并单击添加。所选择的命令列在"当前受密码保护的列表"窗口中。
	- b. 如果希望对任何 WebSphere Commerce 命令禁用密码保护, 请在"当前受密码保 护的命令"列表窗口中选择该命令,并单击除去。
- 4. 要将所作的更改应用到实例, 请单击应用。
- 5. 在成功更新实例配置之后, 将接收到一条表明成功更新的消息。
- 注: WebSphere Commerce 将在可用命令的列表中仅显示在 CMDREG 表中指定为 "已 认证"的命令。

### 交叉站点脚本保护

使用配置管理器的"交叉站点脚本保护"节点来启用或禁用交叉站点脚本保护功能。 当启用时,该功能将拒绝任何包含指定为不允许的属性或字符的用户请求。可以在配 置管理器的此节点中指定不允许的属性或字符。要启用此功能:

1. 打开配置管理器并转至实例的"交叉站点脚本保护"节点, 如下所示:

WebSphere Commerce → host name → 实例列表 → instance name → 实例属性 → 交叉站点脚本保护

- 2. 使用"常规"选项卡激活交叉站点脚本保护功能,如下所示:
	- a. 单击启动。
	- b. 要为 WebSphere Commerce 命令添加希望禁止的属性, 请用鼠标右键单击"禁止 的属性"表并选择添加行。添加希望禁止的属性,用逗号(,)分隔。例如, user id, passwd.
	- c. 要从"禁止的属性"表中除去属性, 请突出显示并用鼠标右键单击表中包含该 属性的行,并选择删除行。
	- d. 要为 WebSphere Commerce 命令添加希望禁止的字符, 请用鼠标右键单击"禁 止的字符"表并选择添加行。添加希望禁止的字符,用逗号(,)分隔。例如,  $\lt,$   $>_{\circ}$
	- e. 要从"禁止的字符"表中除去字符, 请突出显示并用鼠标右键单击表中包含该 字符的行、并选择删除行。
- 3. 对选定的 WebSphere Commerce 命令的指定属性使用"高级"选项卡以禁用交叉站 点脚本保护, 如下所示:
	- a. 从"命令列表"框中选择命令。
	- b. 输入用逗号分隔的一列属性 (对于这些属性, 禁止的字符在"排除属性的列 表"窗口中是允许使用的),并单击添加。
	- c. 要连同属性一起除去一个命令, 请从"排除命令的列表"窗口中选择该命令并 单击除去。

可以通过选择属性并单击除去、除去命令的特定属性。

- 4. 要将所作的更改应用到配置管理器, 请单击应用。
- 5. 在成功更新实例配置之后, 将接收到一条表明成功更新的消息。

#### 留易

可以通过配置管理器配置贸易。

## **XML 76**

存储贸易组件的 xml 文件的路径。

## **DTD** 路径

存储贸易组件的 dtd 文件的路径。

#### **DTD** 文件名称

贸易组件的 dtd 文件的名称。

# **-w \* SameTime**

Lotus Sametime 启用"顾客关心"协作。它在客户服务代表和商店顾客或买方之间使用 Lotus Sametime 通过同步文本界面(即时消息传递 - IM) 为客户服务提供实时支持。

- **启用** 如果希望在站点上可以使用"顾客关心"协作功能、请选择此复选框。
- 主机名 输入 Sametime 服务器的全限定主机名 (hostname.domain.com 是全限定的)。 确保未在"主机名"字段中输入 www。缺省值是安装 WebSphere Commerce Server 的机器的全限定主机名。

## **"a URL**

输入 Sametime 服务器的注册 URL。站点管理员可以使用 WebSphere Commerce 管理控制台的"用户"列表 — "注册顾客关心"按钮在 Sametime 服务器上注 册客户服务代表。

# **!&CLrzkb URL**

输入所有的小应用程序代码所在的小应用程序代码库 URL。请确保小应用程序 代码安装在 Sametime 服务器上。

## 监视类型

洗择希望在"顾客关心"小应用程序中使用的监视类型。

- 监视等待队列。
- 监视商店中的所有购物者。
- 监视等待队列和商店中的所有购物者。

缺省值是"监视等待队列"。

#### **启动类型**

选择谁可以在"顾客关心"协作期间启动帮助请求。

- 购物者启动的帮助。
- 顾客和 CSR 启动的帮助。

#### **oza0^F**

输入值以设置客户服务代表可以同时打开多少帮助会话。此值必须是正整数。 缺省值是 7。

# **-wUd \* DirectoryAccess**

#### **Business**

必须将 LDAP 指定为"成员子系统"的认证方式, 才能正确配置目录访问。

### **BaseDN**

这是 WebSphere Commerce 成员子系统中使用的 LDAP 后缀 (例如, o=root organization).

# **-wUd \* QuickPlace**

**Business** 

QuickPlace 是用于团队协作的自助式 Web 工具。QuickPlace 使您能够在 Web 上快速 创建安全、集中的工作空间。QuickPlace 为能够立即参与工作空间而设计、团队可以使 用它执行以下操作:

- 协调: 人、任务、计划和资源。
- 协作: 共享想法、讨论、解决问题、合著文档、交换文件以及决定应付出多少努 力.
- 通信: 行动和决定、重要发现和经验教训以及向更广阔的读者群传播知识。

团队使用 QuickPlace 进行项目管理、对特别活动快速响应以及简化跨越扩展企业和价格 链的离散业务过程。

域 QuickPlace 服务器的域。

主机名 QuickPlace 服务器的主机名。

 $\frac{1}{2}$ 

Domino 管理员的登录名称, 末尾附加 /domain。

 $\frac{1}{2}$  管理员密码

Domino 管理员的密码。

**|协作管理员** 

"协作工作空间"功能的超级用户的登录名称, 末尾附加 /domain。

# **-w\m1\k**

"协作工作空间"超级用户的密码。

#### 语言环境

OuickPlace 服务器的语言环境。

# **i~**

组件节点包含一列为 WebSphere Commerce 实例创建的所有组件。通过选择任意组件并 选择"启用组件"复选框可以启用或禁用该组件。关于单个组件的更多信息,请参阅 WebSphere Commerce 联机帮助。

您也可以通过此节点创建或删除组件。要除去组件、请选择它、并用鼠标右键单击并 选择**除去组件**。要添加组件, 请选择组件, 用鼠标右键单击并选择创建组件。输入希 望为组件命名的名称和希望与此组件相关联的类、并选择启用组件。

# 保护参数

保护参数是参数值不会暴露在 WebSphere Commerce 生成的跟踪文件的纯文本文件中的 那些参数。它们包括敏感信息, 例如信用卡号和用户密码。配置管理器的"保护参 数"面板显示当前受保护的所有参数的列表。

要在此列表中添加参数,请完成以下步骤:

- 1. 在"保护参数"面板上, 用鼠标右键单击并选择**添加行**。
- 2. 在创建的表行中,输入您想保护的参数的名称。
- 3. 单击应用。

要从列表中除去一个参数,请用鼠标右键单击该参数并选择**删除行**。

# 注册表

注册表通常用来高速缓存数据库中存储的相对静态的信息。在 RequestServlet 的初始化 过程中, 注册表管理器将会初始化通过配置管理器定义的所有的注册表及 WebSphere Commerce 内部定义的注册表。为提高性能, 数据库信息高速缓存在注册表中。

要创建注册表, 用鼠标右键单击**注册表**并选择创建注册表。这将启动"注册表创建" 向导。请如下完成各字段:

### 注册表名称

输入希望将其指定给正在创建的注册表的名称。

#### 注册表类名

输入希望与新注册表相关联的类名。

# 拍卖

#### **启用拍卖**

选择启用复选框来启用"拍卖"。

### **SMTP 服务器**

如果选择启用拍卖, 则此字段是启用的。定义用来接收电子邮件消息的 SMTP 服务器。

# $\overline{A}$ **2**

如果选择**启用拍卖**, 则此字段是启用的。定义发件人的电子邮件信息

# 外部服务器列表

"外部服务器列表"包括缺省 LikeMinds 服务器地址。它还包括处理外部事件的侦听器 类别的列表。

缺省情况下添加 LikeMinds 侦听器。该侦听器会将外部事件添加到 LikeMinds 服务器  $\pm$ .

# **3WSYw**

配置管理器中的"贸易加速器"节点允许配置 WebSphere Commerce 的商务智能组件, 并将它与 WebSphere Commerce Analyzer 集成。Commerce Analyzer 是一个随 WebSphere Commerce 提供的可选软件包。关于安装和配置 Commerce Analyzer 的更多信息, 请参 阅《WebSphere Commerce 附加软件指南》。

要配置商务智能, 请完成以下字段:

统计源 输入保存统计信息数据的机器的全限定主机名。此机器可能是生产服务器或者 是登台服务器。缺省值是安装 WebSphere Commerce 的机器。

### **Q-20K WebSphere Commerce Analyzer p?**

如果已安装和配置 Commerce Analyzer, 且您希望它与 WebSphere Commerce 一起使用, 请选择是。

### **(mD5y76**

输入希望存储由 Commerce Analyzer 生成的报表的路径。在此字段中输入的路

径会附加到实例目录根路径的末尾。缺省路径是 /QIBM/UserData/WebCommerce/instances/*instance\_name*

# **日志系统**

"日志系统"节点的"常规"选项卡包含在"实例创建"向导中包含的所有参数。 "高级"选项卡允许您选择希望出现在跟踪文件中的组件, 及希望跟踪文件包含的错 误跟踪级别。选择想要跟踪的组件和跟踪级别,然后单击**应用**。

关于单个组件的更多信息, 请参阅 WebSphere Commerce 联机帮助。

# **\_Y:fS53**

配置管理器中的"高速缓存"节点允许您配置高速缓存、添加命令到高速缓存、从命 令中除去键集及从键集中除去键。

选择"高速缓存"节点并输入适当的值来配置高速缓存。通过单击配置管理器中的帮 **助**, 或在高速缓存参数下的联机帮助中可以找到关于这些值的附加信息。

要添加命令到高速缓存、请使用"高速缓存"向导。用鼠标右键单击高速缓存并选择 将命令添加到高速缓存中,可启动此功能。完成三个面板中的所有字段,并在输入所 有参数后单击**完成**。要从高速缓存除去命令, 请选择想要除去的命令, 用鼠标右键单  $\pm$  并选择从高速缓存中除去命令。

要删除键集, 请选择想要删除的键集, 用鼠标右键单击并选择从此高速缓存的命令中 除去键集...。要删除键, 请选择关联的键集。在高级选项卡上, 选择希望删除的键, 用鼠标右键单击并洗择**删除行**。

# **dCLj~q**

您可以使用"商店服务"根据 WebSphere Commerce 提供的样本快速创建商店归档文 件。关于使用"商店服务"的附加信息,请参阅 WebSphere Commerce 联机帮助。

配置管理器中的"配置商店服务"节点允许配置"商店服务"的三个参数:

#### 临时路径

"商店服务"使用此目录在发布期间复制临时文件。一旦发布完成, 将自动清 除此路径下的这些文件。缺省目录是:

/QIBM/UserData/WebCommerce/instances/

*instance\_name*/temp/tools/devtools

# 最大错误数

这是在装入商店数据时发布进程会允许的最大错误数目。如果超出此数,发布 将停止并回滚。缺省值是 1。

## **a;F}**

此数在发布期间使用。在装入每个提交计数数目的记录后, 数据库便提交一 次。如果数据中有错误,则数据库将回滚到上一个提交点。根据正在装人的数 据数量修改此数 一 将提交计数设置为大于归档文件中行数的数值将确保若发生 回滚, 则整个归档文件将被回滚。缺省值是 17000。

# 传送

缺省情况下启用电子邮件传送系统。但是必须设置邮件主机以防止发生错误。要设置 电子邮件主机, 请完成以下步骤:

- 1. 展开传送、出站和 JavaMail 并选择 ConnectionSpec。
- 2. 洗择高级洗项卡。
- 3. 在主机行的值字段中, 输入 SMTP 邮件服务器的全限定主机名。
- 4. 在协议行的值字段中, 确保所列的值是 smtp。
- 5. 单击应用。
- 6. 在 WebSphere Application Server 管理控制台中停止并重新启动 WebSphere Commerce.

配置管理器无法用来配置出站传送,也不能配置入站传送的交互规范。关于与传送相 关的任务, 请参阅联机帮助。

# 下一步

在配置和启动 WebSphere Commerce 实例之后, 需要完成第49页的第 8 章, 『配置后 的步骤』中的步骤, 以便完成对系统的设置。如果没有完成该章中的步骤, 则将无法 快速访问 WebSphere 贸易加速器或 WebSphere Commerce 管理控制台。

# 第 7 章 用快速配置命令创建实例

"快速配置"命令允许用户快速创建实例,而无需启动配置管理器图形用户界面。取 而代之的是本地命令 CRTWCSINST。"快速配置"命令可以使您迅速而简捷地启动和 处理工作实例。为了提高易用性,使用"快速配置"命令创建的实例不使用一些可以 通过配置管理器用户界面得到的高级配置选项。

关于更高级的配置、请参阅《第25页的第6章、『用配置管理器创建或修改实例』》。

# 假设和限制

使用"快速配置"命令创建实例假定以下条件或利用以下限制:

- 该命令在使用端口 900 进行侦听的缺省 WebSphere Application Server 实例中创建 实例。
- 实例目录是 /OIBM/UserData/WebCommerce/instances/instance name.
- 实例为十种支持的语言中的每种都装入引导程序数据。
- 实例使用本地数据库。
- 未配置拍卖。如果需要, 您必须在实例创建之后启动配置管理器来配置拍卖。
- 如果您选择使用 Payment Manager, 则"快速配置"命令配置一个名称与 WebSphere Commerce 实例相同的本地 Payment Manager 实例。
- 必须确保用正确的 file.encoding 属性启动了 Java 虚拟机, 且此属性与第4页的 『创 建 iSeries 用户简要表 』中定义的实例用户简要表的本地化设置匹配。要这样做、请 完成以下步骤:
	- 1. 使用 DSPUSRPRF 命令确定 SECOFR 用户简要表的主目录 (HOMEDIR)。请确 保 HOMEDIR 存在。如果它不存在, 请创建它。
	- 2. HOMEDIR 必须包含名为 SystemDefault.properties 的文件, 此文件标记为 819 并包含 ASCII 数据。此文件必须指定与用户简要表匹配的 file.encoding 属性。 file.encoding 属性必须在一行上指定, 且不包含任何空格, 而且是区分大小写 的。如果此文件已存在, 请使用 EDTF 命令将 file.encoding 属性设置为以下值 之一:
		- 中国

file.encoding=Cp1381

- 韩国

file.encoding=KSC5601

- 台湾

file.encoding=Cp950

- 日本
	- file.encoding=SJIS
- 对于其它所有语言
	- file.encoding=IS08859 1

如果此文件不存在, 则必须使用以下命令之一将它复制到您的 HOMEDIR:

– 中国

COPY OBJ('/QIBM/ProdData/WebCommerce/config/SystemDefault\_CN.properties') TOOBJ('home\_directory/SystemDefault.properties')

– 韩国

COPY OBJ('/QIBM/ProdData/WebCommerce/config/SystemDefault\_KR.properties') TOOBJ('home\_directory/SystemDefault.properties')

- 台湾

COPY OBJ('/QIBM/ProdData/WebCommerce/config/SystemDefault\_TW.properties') TOOBJ('home\_directory/SystemDefault.properties')

– 日本

COPY OBJ('/QIBM/ProdData/WebCommerce/config/SystemDefault\_JP.properties') TOOBJ('home\_directory/SystemDefault.properties')

- 对于其它所有语言

COPY OBJ('/QIBM/ProdData/WebCommerce/config/SystemDefault.properties') TOOBJ('home\_directory/SystemDefault.properties')

3. 一旦创建了此文件, 请验证它标记为 819, 且包含正确的 ASCII 数据。在运行 CRTWCSINST 命令之前, 请先注销并再次注册。

# **名动快速配置命令**

要使用"快速配置"命令创建实例, 请在 OS/400 命令提示符下输入以下命令:

CRTWCSINST INSTNAME(*instance\_name*) INSTPWD(*instance\_password*) INSTHOST(*instance\_hostname*) MERKEY(*instance\_merchant\_key*) DFTLANG(*instance\_default*) USEPAYMENT(*usePayment*) CNNCTTIME(*connect\_time*) PORT(*port\_number*) SERVERSTRT(*serverStart*) SERVERSHUT(*serverShutdown*)

其中

#### **instance\_name**

您希望创建的 WebSphere Commerce 实例的名称, 当前限制为 9 个字符。

#### **instance\_password**

实例用户简要表密码,当前限制为 10 个字符。

#### **instance\_hostname**

实例使用的主机名, 非零字符串。

#### **instance\_merchant\_key**

实例使用的商家密钥, 16 位区分大小写的十六进制字符串。

#### **instance\_default**

是实例的缺省语言。有效值是:  $*EN$ ,  $*FR$ ,  $*DE$ ,  $*IT$ ,  $*ES$ ,  $*PT$ ,  $*ZH$  CN,  $*ZH$  TW,  $*KO$   $\bar{H}$ ,  $*JA$ 

#### **usePayment**

\*YES 选项将创建本地 Payment Manager 实例。"本地"表示支付实例与 WebSphere Commerce 实例位于同一个系统上, 并与 WebSphere Commerce 实例共享相同的实 例名称、主机名 ( 所以是 HTTP 服务器 ) 以及实例库。\*NO 选项将不会创建支付实 例。Payment Manager 实例密码与 WebSphere Commerce 实例用户简要表密码相同。

### **connect\_time**

以分钟表示的连接时间

#### **serverStart**

\*YES 选项在调用 CRTWCSINST 之前在后台启动配置管理器服务器、\*NO 选项将 不会启动配置管理器服务器。如果您选择了 \*NO 选项, 则配置管理器服务器应该 由用户在运行 CRTWCSINST 命令之前通过运行 STRWCSCFG 命令来手工启动。 缺省值为 \*YES。

### **serverShutdown**

\*YES 选项将在创建实例之后停止配置管理器服务器。这有利于保证安全性。\*NO 选项在创建实例之后不会停止配置管理器服务器。当创建多个实例时, 您可能希望 选择此选项, 以便不必再次启动配置管理器服务器。缺省值为 \*YES

# **port\_number**

配置管理器服务器侦听的端口号。缺省值是 1099。

CRTWCSINST 命令启动配置管理器服务器作为一个在后台运行的作业, 然后启动"快 速配置"程序。"快速配置"程序首先尝试连接到服务器。如果此程序无法在 CNNCTTIME 时间内 (此时间由用户指定、缺省值为 5 分钟) 连接到服务器、则程序 退出。在连接到服务器之后,此程序分析输入参数。它还检查每个输入是否有效。然 后"快速配置"程序构造实例配置 XML 文件, 并进而创建 WebSphere Commerce 实 例。如果成功创建了实例,将在 Java 外壳程序屏幕上显示一条消息 "已成功将实例添 加到实例列表"。如果没有成功创建实例, 则在 Java 外壳屏幕上显示一条消息"添加实 例失败。请检查配置日志以获得更多信息"。

# <span id="page-60-0"></span>第 8 章 配置后的步骤

本章包含了要完成 WebSphere Commerce 配置可能需要完成的所有步骤。

# **<sup>2</sup>**  $\frac{1}{2}$  **A**  $\frac{1}{2}$  **Pages** 文件

编译 JavaServer Pages™ 将显著减少装入 WebSphere Commerce 工具所需的时间。要 批量编译 JavaServer Pages (JSP) 文件, 请执行以下操作:

- 1. 使用具有 \*SECOFR 权限的用户简要表登录到 iSeries 服务器。
- 2. 通过从 OS/400 命令行输入 QSH, 启动 QSHELL 会话。
- 3. 要批量编译 JSP 文件, 请从 QSHELL 命令行中运行以下命令 (每条命令一行):

```
/QIBM/ProdData/webasadv4/bin/JspBatchCompiler
-instance WAS_Admin_Server_Name
-nameServerHost host_name
-nameServerPort port_number
-enterpriseApp 'instance_name - WebSphere Commerce
       Enterprise Application'
-webModule 'WCS Stores' -keepgenerated true
```
/QIBM/ProdData/webasadv4/bin/JspBatchCompiler -instance *WAS\_Admin\_Server\_Name* -nameServerHost *host\_name* -nameServerPort *port\_number* -enterpriseApp '*instance\_name* - WebSphere Commerce Enterprise Application' -webModule 'WCS Tools' -keepgenerated true

其中

#### **host\_name**

是节点的名称; 通常情况下, 这是机器的简短主机名。此参数是必填的。它应 该与 CFGTCP 的选项 12 中的主机名匹配。

### **WAS\_Admin\_Server\_Name**

是 WebSphere 管理服务器的名称。如果您正在使用缺省 WebSphere 管理服务 器,则不需要此参数。

#### **port\_number**

是您打算使用的 iSeries 服务器上的端口号。该端口号应该与在 admin.properties 文件中为 com.ibm.ejs.sm.adminServer.bootstrapPort 参 数所指定的号码匹配。如果您正在使用缺省 WebSphere 管理服务器, 则不需要 此参数。

## **instance\_name**

是 WebSphere Commerce 实例的名称。

在执行这些编译时可能会记录一些错误。请忽略它们。

# 启用独立于会话的高速缓存

无论何时您从 WebSphere 管理控制台中运行重新生成 Web 服务器插件时, 都将禁用 此功能。要启用它,请执行以下步骤:

1. 在文本编辑器中打开以下文件:

/QIBM/UserData/webasadv4/WebSphereAppServer instance/config/plugin-cfg.xml

2. 在 plugin-cfg.xml 文件中的 <Config> 下面直接添加以下行: < Property name="CacheLibrary"value="QWEBCOMM/QYWCCACHE" />

3. 重新启动实例的 HTTP Server。

# 设置时区

要确保在跟踪文件中写入适当的时区,请设置 user.timezone 属性。此属性具有以下语 法:

user.timezone=time zone

其中 time\_zone 是您的时区代码(例如, CST 代表美国中部标准时间)。

编辑 SystemDefault.properties 文件 (它位于 /home/instance name 目录, 其中 instance\_name 是应用程序服务器在其下运行的实例用户简要表 )。如果此文件不存在, 请在此目录中创建它。以这种方式指定时区属性只影响 WebSphere Application Server。 关于附加信息, 请参阅以下 Web 地址:

publib.boulder.ibm.com/was400/40/AE/english/docs/trctimez.html

# 下一步

完成所有完成 WebSphere Commerce 配置所需的步骤后, 可以执行以下一个或多个步骤 继续:

- 使用"商店服务"创建和发布您自己的商店。关于使用"商店服务"的信息,请参 阅 WebSphere Commerce 联机帮助。关于访问 WebSphere Commerce 联机帮助的信 息可从第 81 页的附录 E, 『在何处查找更多信息』获取。
- 发布与 WebSphere Commerce 一起提供的演示商店"流行时尚", 以了解如何建立典 型的商店。使用"商店服务"发布"流行时尚"。关于使用"商店服务"的信息,请 参阅 WebSphere Commerce 联机帮助。关于访问 WebSphere Commerce 联机帮助的 信息可从第 81 页的附录 E, 『在何处查找更多信息』获取。
- 配置附加选项, 例如:
	- 第 9 章, 『在 IBM HTTP Server 上启用 SSL』
	- 第 11 章, 『 启用 WebSphere Application Server 安全性 』

关于配置附加选项的信息、可以在第51页的第3部分、『高级配置选项』中获取。

# <span id="page-62-0"></span>第 3 部分 高级配置选项

本部分包含关于如何使用 WebSphere Commerce 的附加软件包和高级配置选项的信息。 包括以下主题:

- 第53 页的第 9 章, 『在 [IBM HTTP Server](#page-64-0) 上启用 SSL 』
- 第57 页的第 11 章, 『 启用 [WebSphere Application Server](#page-68-0) 安全性 』

对于生产服务器, 必须完成第13 页的 『 安装 [Payment Manager](#page-24-0) 』和第53 页的第 9 章, 『在 [IBM HTTP Server](#page-64-0) 上启用 SSL』两章。可以根据需要选择阅读其它各章。

# <span id="page-64-0"></span>**Z 9 B Z IBM HTTP Server OtC SSL**

SSL 是一种安全性协议。SSL 确保了在客户机和服务器之间传送的数据保密。它允许客 户机验证服务器的身份,也允许服务器验证客户机的身份。

数字证书是一种电子文档、它验证在因特网上安全传输中所涉及到的服务器和客户 机。数字证书的发行者称为认证中心 (CA)。iSeries 系统可以在内部网环境中执行 CA 的角色, 它发出服务器和客户机证书, 并作为一个已认证的服务器来运行, 它具有 iSeries CA 或内部网 CA (例如 VeriSign®)发出的服务器证书。作为 Web 服务器, 还可以配置 IBM HTTP Server iSeries 版请求客户机证书, 以验证启用 SSL 的客户机。

有关如何在 IBM HTTP Server iSeries 版上启用 SSL 的详细信息, 请参阅以下 Web 地 扯:

www.ibm.com/software/webservers/commerce/servers/lit-tech-os400.html

清特别杳看**提示和技巧**部分。

# 将 SSL 与 Payment Manager 一起使用

如果您在创建 WebSphere Commerce 实例之后创建了系统认证商店, 则必须同时向 Payment Manager 实例和 WebSphere Commerce 实例授予对系统认证商店的访问权。 例如,以下命令将在 V5R1 系统上向 Payment Manager 实例授予所需的访问权: CHGAUT OBJ('/QIBM/UserData/ICSS/Cert/Server') USER(QPYMSVR) DTAAUT(\*RX) CHGAUT OBJ('/QIBM/UserData/ICSS/Cert/Server/DEFAULT.KDB') USER(QPYMSVR) DTAAUT(\*R)

而以下命令将在 V5R1 系统上向 WebSphere Commerce 授予所需的访问权:

CHGAUT OBJ('/QIBM/UserData/ICSS/Cert/Server') USER(QEJBSVR) DTAAUT(\*RX) CHGAUT OBJ('/QIBM/UserData/ICSS/Cert/Server/DEFAULT.KDB') USER(QEJBSVR) DTAAUT(\*R)

如果您选择使用远程 Payment Manager 实例, 则必须同时配置 WebSphere Commerce 实例和 Payment Manager 实例信任发出数字证书的远程认证中心。要建立两个远程应用 程序之间的信任关系, 请参阅以下高级过程:

- 1. 在 WebSphere Commerce 机器上, 使用数字证书管理器导出服务器的认证中心。
- 2. 将证书文件传送给 Payment Manager 机器。
- 3. 在 Payment Manager 机器上, 使用数字证书管理器导入 WebSphere Commerce 服 务器的认证中心。
- 4. 配置 Payment Manager 应用程序服务器信任导入的 WebSphere Commerce 服务器 的认证中心。
- 5. 在 Payment Manager 机器上, 使用数字证书管理器导出服务器的认证中心。
- 6. 将证书文件传送给 WebSphere Commerce 机器。
- 7. 在 WebSphere Commerce 机器上, 使用数字证书管理器导入 Payment Manager 服 务器的认证中心。
- 8. 配置 WebSphere Commerce 应用程序服务器信任导入的 Payment Manager 服务器 的认证中心。

关于详细信息, 请参阅以下 Web 地址, 并查找 Hints and Tips:

www.ibm.com/software/webservers/commerce/servers/lit-tech-os400.html

# 第 10 章 创建多个 WebSphere Commerce 实例

WebSphere Commerce 5.4 支持多个 WebSphere Commerce 实例的创建。即: 通过 WebSphere Commerce, 可以对每个 WebSphere Commerce 实例使用不同的主机名, 以 此来同时运行两个或更多的 WebSphere Commerce 实例。在此情况下,顾客可以访问 host1.domain.com 和 host2.domain.com 此方法包含虚拟主机名称的使用。

# 注:

- 1. 以下示例应用于 demo1、demo2、host1、host2、htdocs1 和 htdocs2、这些示例代表 了第一个和第二个实例的参数值,其目的是为了显示这些值在各个实例之间是唯一 的。
- 2. 通常、您将具有一个能使用的预先存在的 WebSphere Commerce 实例、仅需要创建 一个或多个附加实例。如果具有预先存在的实例,则您不必为添加附加的实例而修 改该实例的任何参数值。可以可选地修改原始实例的某些参数、以更好地组织多实 例的环境。例如, 可以考虑将文档根路径由 ...\htdoc 重新命名为 ...\htdoc1 以 与第一个实例对应。

#### 重要信息 =

对于创建的每个附加 WebSphere Commerce 实例, 都必须在独立且唯一的机器上 安装和配置 Payment Manager。

# 使用虚拟主机名的多个实例

本部分显示了如何使用虚拟主机名来创建多个 WebSphere Commerce 实例。

# 先决条件

- 1. 通常, 每个实例需要一个网际协议 (IP) 地址, 此外机器还需要一个附加的 IP 地 址。例如:对于两个实例,通常需要总共三个 IP 地址。这三个 IP 地址在网络上必 须有效, 并在"域名系统" (DNS) 服务器中具有关联的主机名。接下来的示例假 定您具有预先存在的实例,并为您显示如何创建附加的实例。在此示例中,实例的 IP 地址和主机名为:
	- m.mm.mm.mmm 及主机名 host1.domain.com (对于预先存在的实例)
	- n.nn.nn.nnn 及主机名 host2.domain.com (对于附加实例)

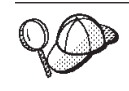

- · 还可以对其中的某个实例使用机器的 IP 地址和主机名。在此情况下,两 个实例只需要两个 IP 地址。
	- 不能在实例之间共享主机名。每个实例都需要唯一的主机名。
- 2. 每个实例的主机名必须完全解析成独立的 IP 地址。例如, 要验证是否能运行配置管 理器并创建多个实例, 请对每个实例的主机名和 IP 地址运行 nslookup 命令。主机 名应当解析成正确的 IP 地址,且 IP 地址应当解析成正确的主机名:

nslookup host1.domain.com nslookup m.mm.mm.mmm

nslookup *host2.domain.com* nslookup *n.nn.nn.nnn*

- 3. 在创建第二个实例前, 请确保已启动"IBM WebSphere 管理"实例。
- 4. 对每个附加实例, 应当将机器内存增加 1.5 GB。

# **4(`v5}**

假定您已经创建了第一个 WebSphere Commerce 实例, 则可以遵循第 25 页的第 6 章, 『用配置管理器创建或修改实例』中的指导来创建您需要的每个附加实例。在下表 中, 实例 1 代表现有的实例, 实例 2 代表新的实例。不必修改现有实例的值。该表列 出了新实例的修改值。将这些值替换成希望在实例中使用的实际值(例如实例名称、 主机名, 等等)。

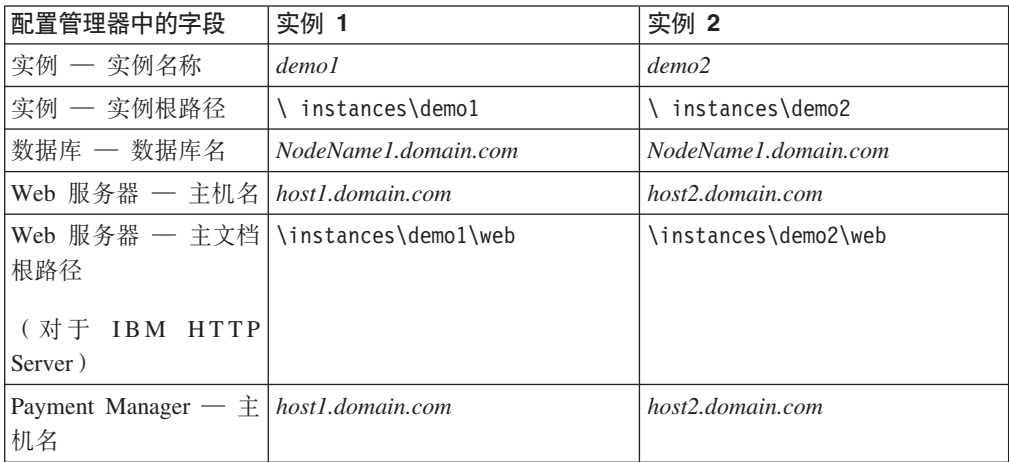

# **t/5}**

一旦创建了 WebSphere Commerce 实例:

- 1. 请检查是否已在 WebSphere Application Server 管理控制台中创建了以下条目。
	- demo1 WebSphere Commerce Server
	- demo2 WebSphere Commerce Server
	- demo1 WebSphere Commerce DB2 DataSource
	- demo2 WebSphere Commerce DB2 DataSource
	- v demo1 WebSphere Commerce DB2 JDBC Driver
	- v demo2 WebSphere Commerce DB2 JDBC Driver
	- default\_host (对应于 demo1)
	- VH demo2
- 2. 请确保能够对每个实例装入 Web 服务器主页 (例如 http://host1.domain.com 和 http://host2.domain.com)
- 3. 请确保能够为每个实例装入安全 Web 服务器主页 (例如 https://host1.domain.com 和 https://host2.domain.com)
- 4. 在 WebSphere Application Server 管理控制台中启动每个实例。
- 5. 请确保能够装入每个实例的 WebSphere 贸易加速器。

# <span id="page-68-0"></span>第 11 章 启用 WebSphere Application Server 安全性

本章描述了如何对 WebSphere Application Server 启用安全性。启用 WebSphere Application Server 安全性将使所有 Enterprise JavaBean 组件都免于受到任何人从远程 调用。

# 开始之前

开始启用安全性之前, 需要了解将启用安全性的 WebSphere Application Server 如何确 认用户标识。WebSphere Application Server 可以使用 LDAP 或操作系统的用户注册表 作为 WebSphere Application Server 用户注册表。

# 用 LDAP 用户注册表启用安全性

要在使用 LDAP 作为 WebSphere Application Server 用户注册表时启用 WebSphere Application Server 安全性, 请 登录至系统, 并执行以下步骤:

- 1. 启动 WebSphere Application Server 管理服务器并打开 WebSphere Application Server 管理控制台。
- 2. 在控制台中如下修改全局安全性设置:
	- a. 从"控制台"菜单中, 选择安全性中心。
	- b. 在"常规"选项卡上, 选择启用安全性。
	- c. 在认证选项卡上, 选择"轻量级第三方认证(LTPA)"。填写 LTPA 设置, 并取 消选择启用单一注册复选框(如果您不希望使用此功能)。根据正在使用的目录 服务器的类型, 如下填写 LDAP 设置选项卡:

表 2. SecureWay 用户

| 字段名      | 定义                  | 样本值                 | 注解                                                                |
|----------|---------------------|---------------------|-------------------------------------------------------------------|
| 安全性服务器标识 | 用户标识                | user ID             | • 它不得是 LDAP 管<br>理员。                                              |
|          |                     |                     | 请勿使用指定为<br>$\bullet$<br>cn=xxx 的用户。                               |
|          |                     |                     | 请确保此用户的对<br>象类与 LDAP "高级<br>属性"窗口中"用<br>户过滤器"字段中<br>指定的对象类兼<br>容。 |
| 安全性服务器密码 | 用户密码                | password            |                                                                   |
| 目录类型     | LDAP 服务器类型          | SecureWay           |                                                                   |
| 主机       | LDAP 服务器主机名         | hostname.domain.com |                                                                   |
| 端口       | LDAP 服务器正在使用<br>的端口 |                     | 此字段不是必需的。                                                         |
| 基本专有名称   | 搜索所用的专有名称           | $o=ibm,c=us$        |                                                                   |
| 绑定专有名称   | 搜索时绑定到目录的<br>专有名称   |                     | 此字段不是必需的。                                                         |
| 绑定密码     | 绑定专有名称的密码           |                     | 此字段不是必需的。                                                         |

- d. 重新启动 WebSphere Application Server 管理服务器, 然后重新打开 WebSphere Application Server 管理员控制台。
- e. 在角色映射选项卡上, 选择 WCS 应用服务器并单击编辑映射…按钮。
	- 1) 选择 WCSSecurityRole 并单击选择…按钮。
	- 2) 选中"选择用户 / 组"复选框并添加在第57页的2c中输入的用户标识。
- f. 单击完成。
- 3. 关闭管理控制台, 停止并重新启动 WebSphere Application Server 管理服务器。从现 在开始, 每当打开 WebSphere Application Server 管理控制台时将提示您输入安全性 服务器标识和密码。
- 4. 打开 WebSphere Commerce 配置管理器, 并选择实例 > instance name > 实例属 性 > 安全性, 并单击启用复选框。系统提示您输入在第57页的2c中输入的用户名和 密码。单击应用,然后退出配置管理器。
- 5. 停止并重新启动 WebSphere Application Server 管理服务器。

# 用操作系统用户注册表启用安全性

要在将操作系统用户验证作为 WebSphere Application Server 用户注册表时启用 WebSphere Application Server 安全性, 请作为具有管理权限的用户登录, 并执行以下步 骤:

- 1. 在 WebSphere Application Server 管理控制台中, 按如下方式修改全局安全性设置:
	- a. 从"控制台"菜单中, 选择安全性中心。
	- b. 在"常规"选项卡上, 选择启用安全性复选框。
- 2. 选择认证选项卡并选择本地操作系统单选按钮。

3. 在安全性服务器标识字段中输入安全性服务器标识。按如下方式输入用户名:

| m. | I<br>a.<br>٠ |
|----|--------------|

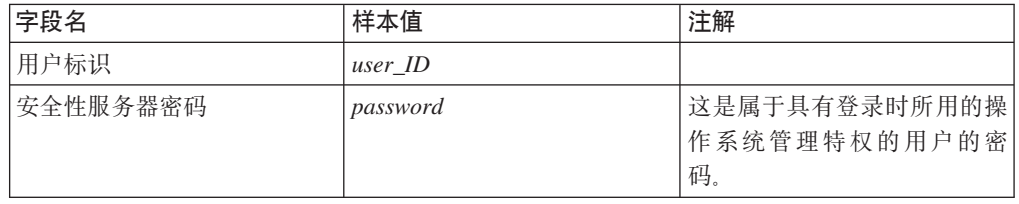

- 4. 重新启动 WebSphere Application Server 管理服务器, 然后重新打开 WebSphere Application Server 管理员控制台。
- 5. 在角色映射选项卡上, 选择"WC 企业应用程序"并单击编辑映射...按钮。
	- a. 选择 WCSecurityRole 并单击选择...按钮。
	- b. 选中"选择用户 / 组"复选框、在"搜索"字段中输入在步骤 3 中使用的用户标 识、并单击搜索。从"可用的用户 / 组"列表中选择该用户并单击添加将其添 加至"可用的用户 / 组"列表中。然后在每个面板上单击确定直到退出"安全 性中心"。
- 6. 打开 WebSphere Commerce 配置管理器并选择实例列表 → instance\_name → 实例 属性→安全性并选择启用安全性复选框。选择操作系统用户注册表作为认证方式, 然后输入在步骤 3 中输入的用户名和密码。单击应用, 然后退出配置管理器。
- 7. 停止并重新启动 WebSphere Application Server 管理服务器。从现在开始, 每当打开 WebSphere Application Server 管理控制台时, 将提示您输入安全性服务器标识和密 码.

# 禁用 WebSphere Commerce EJB 安全性

WebSphere Commerce 商务版可以禁用 EJB 安全性。要禁用 WebSphere Commerce EJB 安全性, 请执行以下操作:

- 1. 启动 WebSphere Application Server 管理控制台。
- 2. 单击控制台 → 安全性中心…并取消选择常规选项卡上的启用安全性复选框。
- 3. 打开 WebSphere Commerce 配置管理器, 并选择实例列表 → instance name → 实 例属性 → 安全性并清除启用安全性复选框。
- 4. 退出 WebSphere Application Server 管理控制台。
- 5. 停止并重新启动 WebSphere Application Server 管理服务器。

# WebSphere Commerce 安全性部署选项

WebSphere Commerce 支持各种安全性部署配置。下表解释了对您可用的安全性部署选 项。

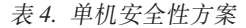

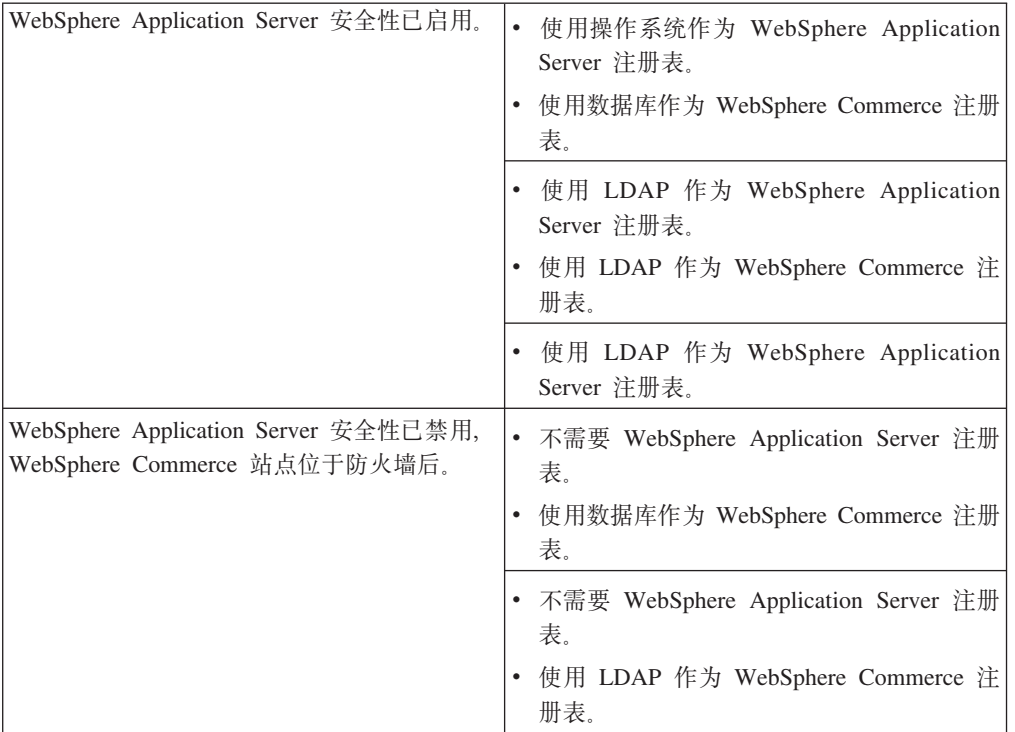

# 表 5. 多机安全性方案

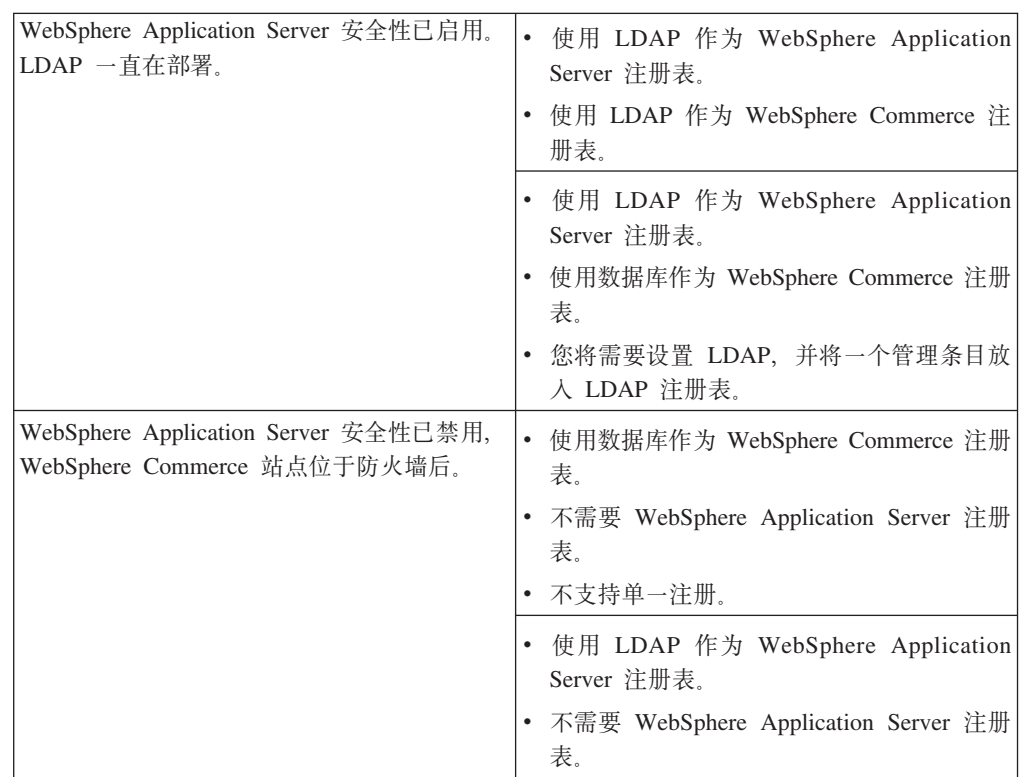
注: 如果从防火墙后操作 WebSphere Commerce 站点, 则可以禁用 WebSphere Application Server 安全性。如果您确认防火墙后没有运行任何恶意的应用程序, 则 应当只禁用 WebSphere Application Server 安全性。

# 第 4部分附录

# <span id="page-76-0"></span>图 不是, 在于我们在这里的时候, 在于我们的时候, 在这里的时候, 在这里

在安装过程的不同时刻, 您需要启动和停止 WebSphere Commerce 的组件。以下指导描 述了如何成功启动和停止组件。

注: 当您首次启动一个实例时, 将会花费很长时间完成启动。造成此延迟的原因是因 为要高速缓存有关 Java 程序的信息。虽然此延迟可能会很长,但是它将改善以后 尝试启动时的启动时间。

#### **t/ WebSphere Commerce 5}**

有两种方法可以启动 WebSphere Commerce 实例。您可以运行 OS/400 系统命令, 或 使用 WebSphere 管理控制台。下面列出了有关这两种方法的指导:

• 要使用 OS/400 系统命令启动 WebSphere Commerce 实例, 请(在一行上)运行以 下命令:

STRWCSSVR INSTNAME(*instance\_name*)

其中

#### **instance\_name**

是您在配置管理器中指定的 WebSphere Commerce 实例名称。

- **":**
- 1. 如果为管理服务器启用了安全性, 请确保您已完成了第[67](#page-78-0)页的 『在安全环境中 使用 STRWCSSVR 和 [ENDWCSSVR](#page-78-0) I 中的步骤。
- 2. 如果启用了安全性,并在启动 WebSphere Commerce 实例时获得了以下错误: Unexpected Java Exception: org.omg.CORBA.NO\_PERMISSION: Failed mutual authentication handshake. Session does not exist in the session table

则必须在 sas.server.props 文件中调整 com.ibm.CORBA.sessionGCinterval 设 置。缺省情况下, 它设置为 5 分钟。如果没有在该文件中列出 com.ibm.CORBA.sessionGCinterval 属性, 请在文件的末尾添加它。关于更多信 息, 请参阅以下 Web 站点:

publib.boulder.ibm.com/was400/40/AE/english/docs/secsapp.html

- 要使用 WebSphere 管理控制台启动 WebSphere Commerce 实例, 请执行以下步骤:
	- 1. 使用实例用户简要表登录到 iSeries 服务器。
	- 2. 在 OS/400 命令行中输入: WRKACTJOB SBS(QEJBADV4)
	- 3. 如果该子系统中没有作业, 请从 OS/400 命令行中输入以下命令并等待, 直至 QEJBADMIN 和 QEJBMNTR 启动: STRSBS SBSD(QEJBADV4/QEJBADV4)

这还会在子系统结束时启动所有运行的 WebSphere Application Server 实例。

- 注: 此命令仅启动缺省的 WebSphere 管理服务器。如果您的 WebSphere Commerce 实例正在不同的 WebSphere 管理服务器下运行, 请确保在运行以上命令之后 启动 WebSphere 管理服务器。关于更多信息, 请参阅以下 Web 地址:
	- publib.boulder.ibm.com/was400/40/AE/english/docs/admmwas.html
- 4. 如果 QEJBADV4 已存在, 但是在 QEJBADV4 下没有列出您的 WebSphere Application Server 实例,则必须通过执行以下步骤来启动 WebSphere Application Server 实例:

#### **S iSeries |nPt/ WebSphere Application Server 5}**

在一行上输入以下命令:

SBMJOB CMD(QSYS/CALL PGM(QEJBADV4/QEJBMNTR) PARM('-p' '/QIBM/UserData/WebASAdv4/*WAS\_instance*/ properties/admin.properties')) JOB(*MONITOR\_JOB\_NAME*) JOBD(QEJBADV4/QEJBJOBD) JOBQ(QEJBADV4/QEJBJOBQ) USER(QEJB)

其中 WAS instance 是 WebSphere Application Server 实例名称, *MONITOR\_JOB\_NAME* 是监控作业名称, 它必须小于或等于 10 个字符。

#### **S QSHELL t/ WebSphere Application Server 5}**

输入以下命令:

- a. STRQSH
- b. /QIBM/ProdData/WebASADV4/bin/strwasinst -instance *WAS\_instance*

其中 WAS *instance* 是 WebSphere Application Server 实例名称。

- 5. 通过执行以下操作、从 WebSphere 管理控制台启动 WebSphere Commerce 实例:
	- a. 在 Windows 工作站上打开 MS-DOS 命令窗口, 并运行以下命令:

AdminClient *host\_name port\_number*

其中 host\_name 是 iSeries WebSphere Commerce 机器的全限定且区分大小写 的主机名, port\_number 是您指定给 WebSphere Application Server 的端口号。

- b. 展开 WebSphere 管理域。
- c. 展开**节点**。
- d. 展开 HOST\_NAME。
- e. 展开应用程序服务器
- f. 用鼠标右键单击 *instance\_name* WebSphere Commerce Server, 选择 **启动**。

如果您的 WebSphere Commerce 机器很慢, 请增加 Ping 超时以及 Ping 初始超时 值, 这样您的 WebSphere Commerce 实例便可以启动。要完成此操作, 请执行以下步 骤:

- 1. 在 Windows 工作站上打开 MS-DOS 命令窗口, 并运行以下命令: AdminClient *host\_name port\_number*
- 2.  $\mathbb{R}$  *HOST\_NAME*.
- 3. 选择 instance\_name  **WebSphere Commerce Server**, 然后选择**高级**选项卡。
- 4. 根据机器的速度、增加 Ping 超时和 Ping 初始超时值。Ping 超时的缺省值是 100000 秒, Ping 初始超时的缺省值是 150000 秒。
- 5. 单击应用。

### <span id="page-78-0"></span>在安全环境中使用 STRWCSSVR 和 ENDWCSSVR

要在为您的管理服务器启用安全性时使用 STRWCSSVR 和 ENDWCSSVR, 必须执行以 下步骤:

- 1. 打开 sas.client.props 属性文件以供编辑。此文件位于管理服务器的实例根中的 properties 子目录中。对于缺省的管理服务器, 此文件位于 /QIBM/UserData/WebASAdv4/default/properties 目录中。
- 2. 编辑或添加以下"属性一值"对:

```
com.ibm.CORBA.loginSource=properties
com.ibm.CORBA.loginUserid=user id
com.ibm.CORBA.principalName=domain/user_id
com.ibm.CORBA.loginPassword=password
```
其中

user id

是您的用户标识

#### domain

是域名

#### password

是指定用户标识的密码。将密码设置为适当的非加密值。

- 3. 使用 PropFilePasswordEncoder 实用程序将密码编码。
	- a. 通过在 OS/400 命令行上输入 STRQSH 来启动 QShell 环境。
	- b. 在一行上输入以下命令:

/QIBM/ProdData/WebASAdv4/bin/PropFilePasswordEncoder /QIBM/UserData/WebASAdv4/wasinstanceName/properties/sas.client.props -SAS

您可以在 admin.properties 文件中找到编码算法, XOR 是缺省设置。如果使用 OS/400 密码编码算法, 请参阅以下 Web 站点以获得详细信息:

publib.boulder.ibm.com/was400/40/AE/english/docs/secpmgt.html

关于配置安全环境的指导, 请参阅第 57 页的第 11 章, 『启用 WebSphere Application Server 安全性 』。

#### 停止 WebSphere Commerce 实例

有两种方法可以停止 WebSphere Commerce 实例。您可以运行 OS/400 系统命令, 或 使用 WebSphere 管理控制台。下面列出了有关这两种方法的指导:

• 要使用 OS/400 系统命令启动 WebSphere Commerce 实例,请运行以下命令: ENDWCSSVR INSTNAME(instance\_name)

其中

#### instance name

是您在配置管理器中指定的 WebSphere Commerce 实例名称。

如果为管理服务器启用了安全性, 请确保您已完成了 『 在安全环境中使用 STRWCSSVR 和 ENDWCSSVR 』 中的步骤。

- 要使用 WebSphere 管理控制台停止 WebSphere Commerce 实例,请执行以下步骤:
	- 1. 在 Windows 工作站上打开 MS-DOS 命令窗口, 并运行以下命令:

<span id="page-79-0"></span>AdminClient *host\_name port\_number*

其中 host name 是 iSeries WebSphere Commerce 机器的全限定且区分大小写的 主机名, port\_number 是您指定给 WebSphere Application Server 的端口号。

- 2. 展开 HOST\_NAME.
- 3. 用鼠标右键单击 *instance\_name* WebSphere Commerce Server, 选择停止。
- 4. 显示一条消息, 指出成功停止了服务器。iSeries 系统上的 QEJBADV4 子系统下 不再列出您的 WebSphere Commerce 实例。

### **t/M#9 IBM HTTP Server**

#### **t/ IBM HTTP Server 5}**

有两个 IBM HTTP Server 实例与您的 WebSphere Commerce 实例关联。一个称为商 店 HTTP 服务器, 另一个称为工具 HTTP 服务器。做出区别的目的在于使您可以禁用 对工具 HTTP 服务器的访问, 以排除潜在的安全问题。

您可以从命令行或 Web 浏览器中启动每个 IBM HTTP Server 实例。

在以下指导中,*web\_server\_instance\_name* 与您的 WebSphere Commerce 实例名称相 同。

要从命令行启动 IBM HTTP Server 商店实例, 请执行以下操作:

- 1. 使用实例用户简要表登录到 iSeries。
- 2. 从命令行中输入: STRTCPSVR SERVER(\*HTTP) HTTPSVR(*web\_server\_instance\_name*)

要从命令行启动 IBM HTTP Server 工具实例,请执行以下操作:

- 1. 使用实例用户简要表登录到 iSeries。
- 2. 从命令行中输入:

STRTCPSVR SERVER(\*HTTP) HTTPSVR(*web\_server\_instance\_name*T)

注: 您必须在 web\_server\_instance\_name 的结尾处附加字母 T, 以指示您希望启动工 具 HTTP 服务器实例。

要从 Web 浏览器中启动两个 IBM HTTP Server 实例中的任何一个, 请执行以下操作:

1. 请在 OS/400 命令行中输入以下命令, 以确保 HTTP 管理员服务器实例正在运行: WRKACTJOB SBS(QHTTPSVR)

请确保子系统中有 ADMIN 作业。如果 HTTP 管理员服务器实例不在运行,请在 OS/400 命令行中输入以下命令启动它:

STRTCPSVR SERVER(\*HTTP) HTTPSVR(\*ADMIN)

2. 一旦 HTTP 管理员服务器实例启动, 请转至以下 URL:

https://host\_name:2010

其中 2010 是 Web 配置服务器端口。如果您正在端口 2001 上使用非安全的 HTTP 管理员管理器, 请将此 URL 替换为: http://*host\_name*:2001

如果您使用非安全的端口, 则不会加密您的密码和其它信息。

- <span id="page-80-0"></span>3. 单击 IBM HTTP Server iSeries 版。
- 4. 单击配置和管理链接。
- 5. 选择服务器实例。
- 6. 洗择处理服务器实例。
- 7. 从下拉列表中, 选择想要启动的 Web 服务器实例, 并单击启动。

**注**: 工具 HTTP 服务器实例在 web\_server\_instance\_name 的末尾附加有 T。

8. 要验证, 请从 OS/400 命令行输入以下命令: WRKACTJOB SBS(QHTTPSVR)

并在 Subsystem/Job 标题下查找您的 Web 服务器实例,并在 User 标题下查找 QTMHHTTP#

#### **#9 IBM HTTP Web Server 5}**

您可以从命令行或 Web 浏览器中停止 IBM HTTP Web Server 实例。

在以下指导中, web server instance name 与您的 WebSphere Commerce 实例名称相 同。

要从命令行停止商店 HTTP 服务器实例, 请执行以下操作:

- 1. 使用实例用户简要表登录到 iSeries 服务器。
- 2. 从命令行中输入: ENDTCPSVR SERVER(\*HTTP) HTTPSVR(*web\_server\_instance\_name*)

要从命令行停止工具 HTTP 服务器实例, 请执行以下操作:

- 1. 使用实例用户简要表登录到 iSeries 服务器。
- 2. 从命令行中输入:

ENDTCPSVR SERVER(\*HTTP) HTTPSVR(*web\_server\_instance\_name*T)

注: 您必须在 web\_server\_instance\_name 的结尾处附加字母 T, 以指示您希望启动工 具 HTTP 服务器实例。

要从 Web 浏览器中停止两个实例中的任何一个, 请执行以下操作:

1. 输入以下 URL:

https://*host\_name*:2010

注: 如果您正在端口 2001 上使用非安全的 HTTP 管理员管理器, 请将此 URL 替 换为: http://*host\_name*:2001

如果您使用非安全的端口, 则不会加密您的密码和其它信息。

- 2. 单击 IBM HTTP Server iSeries 版。
- 3. 单击配置和管理链接。
- 4. 选择服务器实例。
- 5. 选择处理服务器实例。

<span id="page-81-0"></span>6. 从下拉列表中, 选择想要停止的 Web 服务器实例, 并单击停止。

**注**: 工具 HTTP 服务器实例在 web\_server\_instance\_name 的末尾附加有 T。

7. 要验证, 请从 OS/400 命令行输入以下命令: WRKACTJOB SBS(QHTTPSVR)

并进行查找以确定在 Subsystem/Job 标题下没有任何 Web 服务器实例的条目, 在 User 标题下没有 QTMHHTTP。

### **t/M#9 IBM HTTP Administrator**

要启动 HTTP 管理员服务器实例、请执行以下操作:

- 1. 使用实例用户简要表登录到 iSeries。
- 2. 从命令行中输入以下命令: STRTCPSVR SERVER(\*HTTP) HTTPSVR(\*ADMIN)
- 3. 要验证, 请从 OS/400 命令行输入以下命令: WRKACTJOB SBS(QHTTPSVR)

如果已成功启动服务器,则您将在 Subsystem/Job 标题下看见 ADMIN, 在 User 标题下看见 QTMHHTTP。

HTTP 管理员服务器端口号是  $2010$ .

注: 端口 2001 也可用于 HTTP 管理员服务器实例的非安全连接。如果您使用非安全的 端口, 则不会加密您的密码和其它信息。

要停止 HTTP 管理员服务器实例, 请执行以下操作:

- 1. 使用实例用户简要表登录到 iSeries 服务器。
- 2. 从命令行中输入以下命令: ENDTCPSVR SERVER(\*HTTP) HTTPSVR(\*ADMIN)
- 3. 要验证, 请从 OS/400 命令行输入以下命令: WRKACTJOB SBS(QHTTPSVR)

并确保在 Subsystem/Job 标题下没有任何 ADMIN 条目, 在 User 标题下没有 QTMHHTTP<sub>。</sub>

HTTP 管理员服务器端口号是 2010.

注: 端口 2001 也可用于 HTTP 管理员服务器实例的非安全连接。如果您使用非安全的 端口, 则不会加密您的密码和其它信息。

### **t/M#9 Payment Manager**

要启动 [Payment Manager](#page-82-0), 请如第 71 页的 『 启动 Payment Manager 引擎 』中所述启动 支付引擎。

### <span id="page-82-0"></span>**t/ Payment Manager }f**

有两种方法可以启动 Payment Manager 引擎。这两种方法如下:

#### **@用 OS/400** 任务页面

- 1. 通过在 URL 字段中输入 hostname: 2001/, 从 Web 浏览器中访问 OS/400 任务页面。必须启动 IBM HTTP Administrator 服务器实例来访问任务页面。
- 2. 选择 IBM WebSphere Payment Manager AS/400 版。
- 3. 从下拉菜单中选择 Payment Manager 实例
- 4. 选择启动 / 结束
- 5. 如果需要, 输入 Payment Manager 实例密码, 然后单击**启动**

#### **9C OS/400 |nP**

使用 **STRPYMMGR** 命令启动 Payment Manager。

当启动了 Payment Manager 引擎时, 也会启动相应的 IBM HTTP Server 和 WebSphere Payment Manager 应用程序服务器。要验证这些进程是活动的, 请发出处理活动作业 (WRKACTJOB)命令:

- 在 QSYSWRK 子系统中, Payment Manager 引擎作为一个具有 Payment Manager 实 例名称的作业来运行。在成功启动 Payment Manager 实例之后将自动结束此作业。
- 在 QHTTPSVR 子系统下, IBM HTTP Server 作为多个具有 Payment Manager 实例 名称的作业来运行。
- 在 QEJBADV4 子系统下, WebSphere Payment Manager 应用程序服务器作为一个具 有 PYM 名称的作业来运行。

### **CJ Payment Manager C'gf**

在启动 Payment Manager 引擎和 WebSphere Payment Manager 应用程序服务器之后, 请执行以下操作以访问 Payment Manager 用户界面:

1. 转至以下 Web 地址:

http://*host\_name*/PaymentManager/

其中 host\_name 是 Payment Manager 实例主机名。

2. 在 Payment Manager 登录窗口中输入 Payment Manager 管理员的用户标识和密码, 并单击确定。缺省的用户标识和密码都是 wcsadmin。

关于创建 Payment Manager 用户标识的信息, 请参阅以下信息中的一项:

- 如果您在使用 WCSRealm, 请参阅 WebSphere Commerce 联机帮助。如果缺省 Payment Manager 管理员用户标识是 wcsadmin, 则您正在使用 WCSRealm。
- 如果您在使用 PSOS400Realm,请参阅《Payment Manager 管理员指南》。如果缺 省 Payment Manager 管理员用户标识是 QPYMADM, 则您正在使用 PSOS400Realm。
- **技巧**: 您还可以从 WebSphere Commerce 管理控制台访问 Payment Manager 用户界面 功能的子集。

#### **#9 Payment Manager**

有两种方法可以停止 Payment Manager。这两种方法如下:

#### **9C OS/400 Nq3f**

1. 访问 iSeries 任务页面

- <span id="page-83-0"></span>2. 选择 Payment Manager iSeries 版任务 Web 页面
- 3. 从下拉菜单中选择 Payment Manager 实例
- 4. 选择**启动/结束**
- 5. 如果需要, 请输入密码, 然后单击结束

#### **9C OS/400 |nP**

使用 **ENDPYMMGR** 命令停止 Payment Manager。

前面两种方法可停止 WebSphere Payment Manager 应用程序服务器。如果没有停止 IBM HTTP Server, 则是因为其它应用程序可能正在使用同一个 HTTP 服务器。

#### **CELET WebSphere Application Server** 停止 Payment Manager 小 **~qLr**

在使用 WebSphere Application Server 4.0 时, 可以通过停止 WebSphere Payment Manager 应用程序服务器来停止所有小服务程序。要停止 WebSphere Payment Manager 应用程 序服务器:

- 1. 转至 WebSphere Application Server 管理客户机。
- 2. 选择 WPM *instance\_name* WebSphere Payment Manager.
- 3. 用鼠标右键单击应用程序服务器,并选择停止。
- 4. 退出管理客户机。

### <span id="page-84-0"></span>**M录 B.** 卸载 WebSphere Commerce 组件

如果在安装 WebSphere Commerce 时遇到问题,您可能需要卸载一个或多个组件并重新 开始安装。本附录将说明如何卸载 WebSphere Commerce 的每一个组件, 并提供有关重 新安装过程的指导。

#### **6X WebSphere Commerce**

要卸载 WebSphere Commerce, 请执行以下操作:

- 1. 如果您计划在卸载 WebSphere Commerce 之后立刻重新安装它, 请确保您备份了所 有包含先前创建的商店用户数据的目录。
- 2. 如第 67 页的 『 停止 [WebSphere Commerce](#page-78-0) 实例 』 中所述停止 WebSphere Commerce。
- 3. 当使用具有 \*QSECOFR 权限的用户标识登录 iSeries 服务器时, 使用以下语法输入 "删除许可程序(DLTLICPGM)"命令:

DLTLICPGM LICPGM(5733WC5)

4. 要继续除去所有用户数据, 请参阅第 75 页的附录 C, 『删除 [WebSphere Commerce](#page-86-0) 实例』。

### **6X Payment Manager**

要卸载 IBM Payment Manager 3.1.2, 请参阅 《IBM WebSphere Payment Manager 管 理员指南》。要获得关于何处可以找到此文档的详细信息,请参阅第82页的 『[Payment Manager](#page-93-0) 信息』。

### **XB20 WebSphere Commerce 0di~**

如果您正在重新安装整个 WebSphere Commerce 软件包, 请遵循第1页的第 1 部分, 『安装 [WebSphere Commerce 5.4](#page-12-0) 』中的指导。

如果您正在重新安装一部分 WebSphere Commerce, 请参阅第 1 页的第 1 部分, 『安装 [WebSphere Commerce 5.4](#page-12-0) <sup>·</sup> 中适当的章节, 但是请遵循以下附加的原则:

- 通过 WebSphere Commerce 安装程序安装所有组件。要执行此操作, 请插入 WebSphere Commerce 专业版 CDWebSphere Commerce 商务版 CD, 并双击 setup.exe
- 卸载所有要卸载的组件, 然后全部重新安装(而不是一次卸载后安装一个)。
- 如果不卸载并重新安装 WebSphere Application Server, 则您将无法卸载和重新安装 Web  $~\mathbb{R}$   $K$   $\mathbb{R}$ .
- 需要遵循第25 页的第 6 章、『用配置管理器创建或修改实例』中的指导删除并重新 创建您的实例。

### <span id="page-86-0"></span>**KH录 C. 删除 WebSphere Commerce 实例**

注:

- 1. 以下步骤必须以下面编写的顺序执行。此外、步骤 10 (删除实例用户简要表) 不得 与任何其它步骤同时执行,且必须最后一步执行。
- 2. 要删除 [Payment Manager](#page-87-0) 实例, 请参阅第 76 页的 『 删除 Payment Manager 实例 』. 如果 Payment Manager 实例与 WebSphere Commerce 实例具有相同的实例名称, 请确保在删除 WebSphere Commerce 实例库之前删除 Payment Manager 实例。

要在卸载 WebSphere Commerce 之后清除所有剩余的用户数据, 请执行以下操作:

- 1. 除去企业应用程序:
	- a. 执行以下操作,启动 WebSphere Application Server 管理控制台:
		- 1) 从 Windows 机器上运行以下 DOS 命令:
			- AdminClient *host\_name port\_number*
	- b. 展开 WebSphere 管理域。
	- c. 展开企业应用程序。
	- d. 用鼠标右键单击 WC 企业应用程序 instance\_name,
	- e. 选择除去。
	- f. 如果您想要导出应用程序以便保存它供以后使用, 请单击**是**。否则, 单击**否**。
	- g. 单击是除去应用程序。
- 2. 除去应用程序服务器:
	- a. 执行以下操作、启动 WebSphere Application Server 管理控制台:
		- 1) 从 Windows 机器上运行以下 DOS 命令:
			- AdminClient *host\_name port\_number*
	- **b.** 展开节点.
	- c. 展开您的主机名。
	- d. 展开应用程序服务器。
	- e. 用鼠标右键单击 instance\_name  **WebSphere Commerce Server**, 并选择 **除去。**
	- f. 单击是除去应用程序服务器。
- 3. 除去数据源:
	- a. 执行以下操作, 启动 WebSphere Application Server 管理控制台:
		- 1) 从 Windows 机器上运行以下 DOS 命令:

AdminClient *host\_name port\_number*

- **b.** 展开资源。
- c. 展开数据源。
- d. 展开 instance\_name WebSphere Commerce DB2 JDBC 驱动程序。
- e. 单击数据源。
- $f$ . 用鼠标右键单击 *instance\_name* WebSphere Commerce 数据源, 选择除去。
- g. 单击是除去数据源。
- <span id="page-87-0"></span>h. 用鼠标右键单击 instance name WebSphere Commerce DB2 JDBC 驱动程 **序**, 选择**除去**。
- i. 单击是除去 JDBC 驱动程序。
- 4. 除去虚拟主机:
	- a. 执行以下操作、启动 WebSphere Application Server 管理控制台:
		- 1) 从 Windows 机器上运行以下 DOS 命令: AdminClient *host\_name port\_number*
	- b. 单击虚拟主机。
	- c. 用鼠标右键单击 VH instance name, 选择除去。
	- d. 单击是除去该虚拟主机。
	- e. 用鼠标右键单击 VH\_*instance\_name\_*tools,选择除去。
	- f. 单击是除去该虚拟主机。
- 5. 通过执行以下操作, 使用配置管理器删除 Commerce Suite 实例:
	- a. 打开配置管理器。
	- b. 展开您的主机名, 然后展开实例列表。
	- c. 用鼠标右键单击您希望删除的实例, 并单击**删除**。
- 6. 通过运行以下 SOL 语句, 删除实例数据库的库:

drop collection *instance\_name*

如果您试图删除一个集合并且获得一个消息指出在附加了接收器时无法删除该接 收器, 请尝试以下命令:

ENDJRNPF FILE(\*ALL) JRN(*instance\_name*/QSQJRN)

- 7. 删除您的 HTTP 条目。使用以下两条命令, 删除相应于实例的成员: WRKMBRPDM QUSRSYS/QATMHTTPC WRKMBRPDM QUSRSYS/QATMHINSTC
- 8. 在 IFS 中, 删除 /QIBM/UserData/WebCommerce/Instance/*instance\_name* 目录及 其所有的内容。
- 9. 删除 /QIBM/UserData/WebASAdv4/*WAS instance name/node/* 中的 *Commerce\_instance\_name\_-\_WebSphere\_Commerce\_Server 文件夹和* /QIBM/UserData/WebASAdv4*/WAS\_instance\_name/*installedApps/ 中的 WC\_Enterprise\_App\_*Commerce\_instance\_name*.ear 文件夹, 其中: *Commerce\_instance\_name* 是 WebSphere Commerce 实例名称, WAS\_instance\_name 是 WebSphere Application Server 实例名称 (如果使用缺省服务器则是 "default"), node 是节点名
- 10. 通过输入以下命令, 删除实例用户简要表: DLTUSRPRF USRPRF(*instance\_name*) OWNOBJOPT(\*DLT)

### *}* **删除 Payment Manager 实例**

注: 请确保 WebSphere 管理作业正在运行且已准备好接受请求。当启动 QEJBADV4 子 系统时,将启动 WebSphere 管理作业。使用 CL 命令 STRSBS QEJBADV4/QEJBADV4 来启动子系统, 然后查找 QEJBADMIN 作业的作业日志。当作业正在运行并准备 好接受请求时,作业日志将包含消息 EJB0106 "WebSphere 管理服务器 QEJBADMIN 就绪"。

- 1. 如果 [Payment](#page-81-0) Manager 实例正在运行, 请根据第 70 页的 『 启动和停止 Payment [Manager](#page-81-0) <sup>』</sup>中的指导结束它。
- 2. 使用 DLTPYMMGR 命令删除 Payment Manager 实例。此命令将删除数据库表和配 置数据。但是不会删除实例库。如果实例库不包含由其它应用程序(例如 WebSphere Commerce 实例)使用的数据库表, 请使用 DLTLIB 命令删除实例库。注意, 您无 须在重新创建相同的 Payment Manager 实例之前删除实例库。

### <span id="page-90-0"></span>附录 D. 疑难解答

此附录分成两部分:

- 日志文件和如何使用日志文件
- 特定的疑难解答步骤
- 可下载的工具

### 可下载的工具

### WebSphere Commerce 安装和配置检查程序

WebSphere Commerce 安装和配置检查程序, 或 IC 检查程序, 是一个独立的、可下载 的问题确定工具, 它使用户能够验证 WebSphere Commerce 的安装和配置。IC 检查程 序搜集配置数据和记录, 并执行简单的错误检查。以下是关于 WebSphere Commerce IC 检查程序的一些详细信息:

- 当前支持的产品包括 WebSphere Commerce Suite 5.1 基础版和专业版、WebSphere Commerce 5.1 商务版以及 WebSphere Commerce 5.4 专业版和商务版。
- 当前支持的平台为 Windows NT 4.0 和 Windows 2000。
- 可以从以下 URL 位置在线访问并下载此工具:

**Business** 

www.ibm.com/software/webservers/commerce/whats new support.html www.ibm.com/software/webservers/commerce/wc be/support-tools.html

www.ibm.com/software/webservers/commerce/whats new support.html www.ibm.com/software/webservers/commerce/wc pe/support-tools.html

### 日志文件

WebSphere Commerce 产生以下日志:

#### **WASConfig.log**

可以在 /QIBM/UserData/WebCommerce/instances/*instance\_name*/logs 目录中 找到它。此日志描述了 WebSphere Application Server 操作, 例如导入 WebSphere Commerce 实体 Bean 和创建数据源。

#### wcsconfig.log

可以在 /QIBM/UserData/WebCommerce/instances/*instance\_name/*logs/ 目录中 找到。此日志描述了配置管理器的用途。您可以通过配置管理器中的菜单选项 来修改此日志中的详细信息的级别。

#### messages.txt

可以在 /QIBM/UserData/WebCommerce/instances/ instance name/logs/ IFS 目 录中找到。此日志包含 WebSphere Commerce 数据库填充的信息。

#### **RESWCSID.txt**

可以在 /QIBM/UserData/WebCommerce/instances/ *instance\_name*/logs/ IFS 目 录中找到。此日志包含 WebSphere Commerce 数据库填充的信息。

#### **Schema.log**

可以在 /QIBM/UserData/WebCommerce/instances/ *instance\_name*/logs/ IFS 目 录中找到。此文件包含关于 WebSphere Commerce 数据库创建的信息。应该没 有 schema.err 日志文件。

注: 这里列出的路径是缺省位置。如果在实例创建期间指定不同的位置, 则日志文件 将创建在指定的位置。

### 疑难解答

对于 WebSphere Commerce iSeries 400 版, 当前没有疑难解答项。

### **WebSphere Application Server** 问题

### <span id="page-92-0"></span>图》在**R的**是在在何处杳找更多信息

您可通过各种渠道获得各种格式的有关 WebSphere Commerce 系统及其组件的更多信 息。以下部分指出了可用的信息及其访问方式。

### **WebSphere Commerce 信息**

以下是 WebSphere Commerce 信息的来源:

- WebSphere Commerce 联机帮助
- WebSphere Commerce 可移植文档格式 (PDF) 文件
- WebSphere Commerce Web 站点

### **9C\*zoz**

WebSphere Commerce 联机信息是您定制、管理与重新配置 WebSphere Commerce 的 主要信息源。在安装 WebSphere Commerce 之后, 可以通过访问以下 URL 访问联机 信息中的主题:

http://*host\_name*/wchelp/

其中 host\_name 是安装 WebSphere Commerce 的机器的全限定 TCP/IP 名称。

### **(;Ir!D5**

一些联机信息在系统上还以 PDF 文件格式提供, 您可以使用 Adobe® Acrobat® Reader 查看或打印。也可从 Adobe Web 站点免费下载 Acrobat Reader, Web 地址是: http://www.adobe.com

### **i4 WebSphere Commerce Web >c**

WebSphere Commerce 产品信息可从 WebSphere Commerce Web 站点获得: http://www.ibm.com/software/webservers/commerce/

可以从 WebSphere Commerce Web 站点的 Library 部分获取本书 PDF 文件格式的副 本以及任何更新版本。另外,新的和更新的文档也可以从此 Web 站点下载。

#### **IBM HTTP Server** 信息

IBM HTTP Server 信息可以从以下 Web 地址得到: http://www.ibm.com/software/webservers/httpservers/

这些文档有 HTML 格式、PDF 文件或者两种格式都有。

### <span id="page-93-0"></span>**Payment Manager** 信息

在安装 Payment Manager 后, Payment Manager 文档即可使用, 并可以从 Payment Manager"任务"Web 页面访问,此页面可以从 http://host\_name:2001 的 AS/400"任 务"页面访问, 其中 host name 是 AS/400 系统的 TCP/IP 主机名。导航框架中的链 接名称是**文档**。

可通过 Payment Manager Web 站点上的库链接获取附加 Payment Manager 信息: http://www.ibm.com/software/webservers/commerce/payment

提供了以下 Payment Manager 的文档:

- 《IBM WebSphere Payment Manager 多平台版安装指南》, PDF 文件格式 (paymgrinstall.pdf)
- 《IBM WebSphere Payment Manager 管理员指南》, PDF 文件格式 (paymgradmin.pdf)
- v *IBM WebSphere Payment Manager for Multiplatforms Pogrammer's Guide and reference*, PDF 文件格式 (paymgrprog.pdf)
- *IBM WebSphere Payment Manager for Multiplatforms for SET<sup>™</sup> Supplement, PDF 文* 件格式 (paymgrset.pdf)
- v *IBM WebSphere Payment Manager for Multiplatforms Cassette for VisaNet Supplement*, PDF 文件格式 (paymgrvisanet.pdf)
- IBM WebSphere Payment Manager for Multiplatforms for CyberCash Supplement, PDF 文件格式 (paymgrcyber.pdf)
- v *IBM WebSphere Payment Manager for Multiplatforms for BankServACH Supplement*, PDF 文件格式 (paymgrbank.pdf)
- Payment Manager 自述文件, HTML 格式 (readme.framework.html)
- IBM Cassette for SET 自述文件, HTML 格式 (readme.set.html)
- IBM Cassette for VisaNet 自述文件, HTML 格式 ( readme.visanet.html )
- IBM Cassette for CyberCash 自述文件, HTML 格式 (readme.cybercash.html)
- IBM Cassette for BankServACH 自述文件, HTML 格式 (readme.bankservach.html)

WebSphere Commerce 联机帮助的安全电子交易部分还包含 Payment Manager 信息。

#### **WebSphere Application Server**

WebSphere Application Server 信息可从 WebSphere Application Server Web 站点获取: http://www.ibm.com/software/webservers/appserv

### **DB2 通用数据库信息**

DB2 文档可以从以下 Web 地址获得: http://www.ibm.com/software/data/db2

# 其它 IBM 出版物

您可以从 IBM 授权商家或营业代表处购买大部分 IBM 出版物的副本。

# <span id="page-96-0"></span>图》下. 程序规范和指定的操作环境

此版本的 WebSphere Commerce 支持以下操作环境:

• OS/400 for iSeries V5R1

WebSphere Commerce 5.4 包含以下组件:

#### **WebSphere Commerce Server**

WebSphere Commerce Server 在电子交易解决方案中处理与商店和贸易相关的 功能。其功能由以下组件提供:

- 工具(商店服务、装入程序软件包、贸易加速器和管理控制台)
- 子系统(产品目录、成员、协商和订单)
- 产品顾问
- 公共服务器运行时
- 系统管理
- 消息传递服务
- WebSphere Application Server

#### 商店服务

"商店服务"提供了创建、定制和维护商店的某些操作功能的中心位置。

#### 装入程序软件包

装入程序软件包允许使用 ASCII 和 XML 文件初始装入产品信息, 以及递增更 新完整或部分信息。联机产品目录就是用此工具更新的。

#### **WebSphere** 贸易加速器

在创建商店和产品数据之后, 请使用 WebSphere 贸易加速器管理商店并帮助您 实施业务策略。WebSphere 贸易加速器提供了 WebSphere Commerce 为经营网 上商店而提供的所有功能的集成点,这些功能例如商品和产品管理、市场营 销、顾客订单和客户服务。

#### **WebSphere Commerce \mXF(**

管理控制台使站点管理员或商店管理员能够执行与站点和商店配置相关的任 务, 包括:

- 用户和组管理(访问控制)
- 性能监视器
- 消息传递配置
- IBM WebSphere Payment Manager 功能
- Brokat Blaze Rules 管理

以下产品是与 WebSphere Commerce 5.4 绑定在一起并受其支持的:

#### **IBM Payment Manager 3.1.2**

Payment Manager 为使用各种不同方法的商家提供了实时的因特网支付处理, 这 些方法包括 SET(安全电子交易)和商家始发支付。

#### **WebSphere Application Server 4.0**

WebSphere Application Server 是一个基于 Java 的应用程序环境, 用于构建、 部署和管理因特网和内部网 Web 应用程序。

#### **IBM WebSphere Commerce Analyzer 5.4**

IBM WebSphere Commerce Analyzer 是 WebSphere Commerce 的一个新的、 可选安装的功能部件。IBM WebSphere Commerce Analyzer 特定于 WebSphere Commerce 的人门版为编辑顾客简要表和监视竞销性能提供各种报表。这些报表 不能定制。注意, 无法在未安装 Brio Broadcast Server 的情况下安装 IBM WebSphere Commerce Analyzer,

#### **Brio Broadcast Server**

Brio Broadcast Server 是一个批处理服务器, 可以使查询处理和报表分发自动 化。尽管 Brio Broadcast Server 可以将大量数据发送给许多人, 但是产品中还 是安装了安全性装置, 以使管理员能够严格控制数据库访问和文档分发。

#### **Segue SilkPreview 1.0**

Segue SilkPreview 提供一个信息资源库, 用于分析和报告整个应用程序开发的 结果。

#### **WebSphere Commerce 5.4 Fv}f(I LikeMinds a)'V)**

Macromedia LikeMinds 可以为每个 Web 访问者提供产品推荐和有目标的促销。 它是一个基于协作过滤和家庭生活指数分析的个性化服务器。

# 声明

本信息是为在美国提供的产品和服务编写的。

IBM 可能在其它国家或地区不提供本文档中讨论的产品、服务或功能特性。有关您当前 所在区域的产品和服务的信息, 请向您当地的 IBM 代理咨询。任何对 IBM 产品、程 序或服务的引用并非意在明示或暗示只能使用 IBM 的产品、程序或服务。只要不侵犯 IBM 的知识产权,任何同等功能的产品、程序或服务,都可以代替 IBM 产品、程序或 服务。但是, 评估和验证任何非 IBM 产品、程序或服务, 则由用户自行负责。

本出版物中任何对 IBM 许可程序的引用并非意在明示或暗示只能使用 IBM 的许可程 序。只要不侵犯 IBM 的知识产权,任何同等功能的产品、程序或服务,都可以用来代 替 IBM 的产品、程序或服务。在与其它产品结合使用时, 除了那些由 IBM 明确指定 的产品之外, 其评估和验证均由用户自行负责。

IBM 公司可能已拥有或正在申请与本文档内容有关的各项专利。提供本文档并未授予用 户使用这些专利的任何许可证。您可以用书面方式将许可证查询寄往:

IBM Director of Licensing IBM Corporation North Castle Drive Armonk, NY 10504–1785 U.S.A.

有关双字节 (DBCS) 信息的许可证查询,请与您所在国家或地区的 IBM 知识产权部门 联系, 或用书面方式将查询寄往:

IBM World Trade Asia Corporation Licensing 2-31 Roppongi 3-chome, Minato-ku Tokyo 106, Japan

本条款不适用联合王国或任何这样的条款与当地法律不一致的国家或地区:

国际商业机器公司以"按现状"的基础提供本出版物,不附有任何形式的(无论是明 示的,还是默示的)保证,包括(但不限于)对非侵权性、适销性和适用于某特定用 途的默示保证。某些国家或地区在某些交易中不允许免除明示或默示的保证。因此本 条款可能不适用于您。

本信息中可能包含技术方面不够准确的地方或印刷错误。此处的信息将定期更改;这 些更改将编入本出版物的新版本中。IBM 可以随时对本出版物中描述的产品和 / 或程序 进行改进和 / 或更改, 而不另行通知。

本信息中对非 IBM Web 站点的任何引用都只是为了方便起见才提供的, 不以任何方式 充当对那些 Web 站点的保证。该 Web 站点中的资料不是 IBM 产品资料的一部分, 使用那些 Web 站点带来的风险将由您自行承担。

IBM 可以按它认为适当的任何方式使用或分发您所提供的任何信息而无须对您承担任何 责任。

本程序的被许可方如果要了解有关程序的信息以达到如下目的: (i) 允许在独立创建 的程序和其它程序(包括本程序)之间进行信息交换, 以及(ii)允许对已经交换的信 息进行相互使用, 请与下列地址联系:

IBM Canada Ltd. Office of the Lab Director 8200 Warden Avenue Markham, Ontario L6G 1C7 Canada

只要遵守适当的条件和条款, 包括某些情形下的一定数量的付费, 都可获得这方面的 信息.

本资料中描述的许可程序及其所有可用的许可资料均由 IBM 依据 IBM 客户协议、IBM 国际程序许可证协议或任何同等协议中的条款提供。

此处包含的任何性能数据都是在受控环境中测得的。因此,在其它操作环境中获得的 数据可能会有明显的不同。有些测量可能是在开发级的系统上进行的、因此不保证与 一般可用系统上进行的测量结果相同。此外, 有些测量是通过推算而估计的, 实际结 果可能会有差异。本文档的用户应当验证其特定环境的适用数据。

涉及非 IBM 产品的信息可从这些产品的供应商、其出版说明或其它可公开获得的资料 中获取。IBM 没有对这些产品进行测试,也无法确认其性能的精确性、兼容性或任何其 它关于非 IBM 产品的声明。有关非 IBM 产品性能的问题应当向这些产品的供应商提 出。

所有关于 IBM 未来方向或意向的声明都可随时更改或收回,而不另行通知,它们仅仅 表示了目标和意愿而已。

此信息仅作为规划目的。其中的信息在描述的产品可用之前会得到更改。

此信息包含日常商业运作中所使用的数据和报告示例。为了尽可能完整地说明它们、 这些示例包含了个人、公司、品牌和产品的名称,所有这些名称都是虚构的,如与实 际商业企业所使用的名称和地址相似,纯属巧合。

本产品中提供的信用卡图像、商标和贸易名称、仅供已由信用卡标记的所有者授予通 过该信用卡接受支付的权限的商家使用。

#### 商标

以下术语是国际商业机器公司在美国和 / 或其它国家或地区的商标或注册商标:

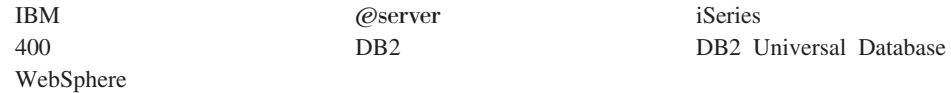

Adobe 和 Adobe Acrobat 是 Adobe Systems Incorporated 的商标。

Blaze Advisor 是 Blaze Software, Incorporated 的商标。

Notes 和 Lotus 是 Lotus Development Corporation 在美国和 / 或其它国家或地区的商 标或注册商标。

Microsoft、IIS、Windows、Windows NT 和 Windows 徽标是 Microsoft Corporation 在 美国和 / 或其它国家或地区的商标或注册商标。

Netscape 是 Netscape Communications Corporation 在美国和其它国家或地区的注册商标。

奔腾是 Intel Corporation 在美国和 / 或其它国家或地区的商标。

SET 和 SET 徽标是 SET Secure Electronic Transaction LLC 拥有的商标。

JDK、JDBC、Java、HotJava 和所有基于 Java 的商标和徽标是 Sun Microsystems, Inc. 的商标或注册商标。

VeriSign 和 VeriSign 徽标是 VeriSign, Inc. 的商标和服务标记或注册商标和服务标记。

UNIX 是 The Open Group 在美国和其它国家或地区的注册商标。

其它公司、产品或服务名称可能是其它公司的商标或服务标记。

# 索引

### **[A]**

安装 安装前 3 必备软件需求 4 必备硬件需求 3 卡匣安装 15 启动和停止组件 65 用于问题确定的 [WebSphere Commerce](#page-90-0) 日志文件 79 知识需求 3 [CyberCash Cassette](#page-26-0) 安装 15 [SET Cassette](#page-26-0) 安装 15 [WebSphere Application Server](#page-92-0) 问题 81 [WebSphere CommerceWebSphere](#page-29-0) [Commerce](#page-29-0) 商务版 18 安装路径(缺省[\)](#page-7-0) vi 安装前 对于使用虚拟主机名的多个实例 55 软件需求 4 需求 3 硬件需求 3 知识需求 3 [Payment Manager 13](#page-24-0)

# **[B]**

本书概述 v 本书前言 v 本书中使用的约定 v

# **[C]**

产品顾问 vi 使用的端口号 [vii](#page-8-0) 程序规范 85 重新安装 [WebSphere Commerce](#page-84-0) 及其组件 [73](#page-84-0) 创建多个 [Commerce](#page-66-0) 实例 55

# **[D]**

多个 WebSphere Commerce 实例 创建 55 内存需求 56 使用虚拟主机进行创建的步骤 56 使用虚拟主机名 55 使用虚拟主机名称启动 56 虚拟主机的先决条件 55

# **[G]**

高级配置洗项 51 更改配置管理器密码 7 故障查找 [WebSphere Application Server](#page-92-0) 问题 81 [WebSphere Commerce](#page-90-0) 日志文件 79 管理控制台 vi 管理任务 更改配置管理器密码 7 启动和停止组件 [65](#page-76-0)

# **[M]**

贸易加速器 vi

# **[P]**

配置 更改配置管理器密码 7 启动和停止组件 65 商务选项 51 [WebSphere Commerce](#page-36-0) 实例 25 [WebSphere Commerce Suite 21](#page-32-0) 配置管理器 创建实例 [25](#page-36-0) 更改密码 7 启动 25 数据库节点 [28](#page-39-0)[, 34](#page-45-0) "成员子系统"节点 36 "传送"节点 [44](#page-55-0) "高速缓存"节点 43 "会话管理"节点 37 "贸易加速器"节点 42 "拍卖"节点 [32](#page-43-0)[, 42](#page-53-0) "配置商店服务"节点 43 "日志系统"节点 [31](#page-42-0)[, 43](#page-54-0) "实例属性"节点 34 "实例"节点 [27](#page-38-0)[, 35](#page-46-0) "消息传递"节点 3[2, 36](#page-47-0) "注册表"节点 42 "组件"节点 41 "[Web](#page-39-0) 服务器"节点 2[8, 35](#page-46-0) [Payment Manager](#page-40-0) 节点 2[9, 35](#page-46-0) [WebSphere](#page-40-0) 节点 2[9, 34](#page-45-0) 配置管理器用户标识需求 ix 配置管理器中的 [Payment Manager](#page-40-0) 节点 [29](#page-40-0)[, 35](#page-46-0) 配置管理器中的 [WebSphere](#page-40-0) 节点 2[9, 34](#page-45-0) 配置管理器中的"成员子系统"节点 [36](#page-47-0) 配置管理器中的"传送"节点 [44](#page-55-0)

配置管理器中的"高速缓存"节点 43 配置管理器中的"会话管理"节点 37 配置管理器中的"贸易加速器"节点 42 配置管理器中的"拍卖"节点 [32](#page-43-0)[, 42](#page-53-0) 配置管理器中的"配置商店服务"节点 43 配置管理器中的"日志系统"节点 [31](#page-42-0)[, 43](#page-54-0) 配置管理器中的"实例属性"节点 34 配置管理器中的"实例"节点 [27](#page-38-0)[, 35](#page-46-0) 配置管理器中的"数据库"节点 [28](#page-39-0)[, 34](#page-45-0) 配置管理器中的"消息传递"节点 3[2, 36](#page-47-0) 配置管理器中的"注册表"节点 42 配置管理器中的"组件"节点 41 配置管理器中的"[Web](#page-39-0) 服务器"节点 2[8,](#page-46-0) [35](#page-46-0)

# **[Q]**

启动 配置管理器 25 [IBM HTTP Administrator 70](#page-81-0) [IBM HTTP Server 68](#page-79-0) [IBM HTTP Server](#page-79-0) 实例 68 [Payment Manager 70](#page-81-0) [Payment Manager](#page-82-0) 引擎 71 [Payment Manager](#page-82-0) 用户界面 71 [WebSphere Application Server 23](#page-34-0)[, 65](#page-76-0) [WebSphere Commerce](#page-44-0) 实例 33 [WebSphere Commerce](#page-76-0) 组件 65 缺省安装路径 vi

# **[R]**

日志文件 配置管理器中的"日志系统"节点 43 用于 [WebSphere Commerce](#page-90-0) 问题确定 [79](#page-90-0) [createdb.log 79](#page-90-0) [populatedbnl.log 79](#page-90-0) [populatedb.log 79](#page-90-0) [WASConfig.log 79](#page-90-0) [wcsconfig.log 79](#page-90-0) [wcs.log 79](#page-90-0)

# **[S]**

删除 [WebSphere Commerce](#page-86-0) 实例 75 实例, WebSphere Commerce 创建多个 [55](#page-66-0) 创建多个实例的步骤 [56](#page-67-0) 创建多个实例的内存需求 [56](#page-67-0)

实例, WebSphere Commerce (续) 创建多个实例的先决条件 55 创建多个 Commerce 实例 55 启动多个 56 启动和停止 65, 67 数据库 查询布局 10

# $\lceil$  T  $\rceil$

特定于服务的错误 10 消息 81 停止 IBM HTTP Administrator 70 IBM HTTP Server 68 IBM HTTP Server 实例 69 Payment Manager 70, 71 Payment Manager 引擎, 使用 WebSphere Application Server 72 WebSphere Application Server 67 WebSphere Commerce 实例 33 WebSphere Commerce 组件 65

# $[ W ]$

问题确定 79

# $\lceil$  X  $\rceil$

卸载 Payment Manager 73 WebSphere Commerce 73 WebSphere Commerce 组件 73 信息 本书概述 v 本书中使用的约定 v 可打印文档 81 缺省安装路径 vi 使用 WebSphere Commerce 联机帮助 81 自述文件 v 最新更改 v Commerce Web 站点 v DB2 通用数据库主页 82 IBM HTTP Server 主页 81 Payment Manager 主页 82 Payment Manager 自述文件 13 WebSphere Application Server 主页 82 WebSphere Commerce 81 WebSphere Commerce 主页 81 WebSphere Commerce Web 站点 1 虚拟主机名称, 启动多个实例 56 虚拟主机名, 先决条件 55 虚拟主机名, 用于多个实例 55 虚拟主机名, 用于多个实例的步骤 56

需求 配置管理器用户标识 ix 软件 4 硬件 3 在配置实例之前 23 知识 3 iSeries 用户简要表 ix Payment Manager 管理员角色 x

# [ Y ]

硬拷贝信息 81 用户标识和密码 配置管理器 25 配置管理器用户标识 ix iSeries 用户简要表 ix Payment Manager 管理员角色 x

# [ Z ]

支持的 Web 浏览器 vii 指定的操作环境 85 自述文件 v 最新更改 v

Β

BankServACH cassette vi Blaze Innovator Runtime vi Blaze Rules Server vi

# C

Catalog Manager vi Commerce Web 站点 v createdb.log 79 CyberCash Cassette vi

# D

DB2 通用数据库 配置管理器中的"数据库"节点 28 使用的端口号 vii 主页 82 DNS (域名服务器) 55

# ı

IBM Developer's Kit, Java 技术版 缺省安装路径 vi IBM HTTP Administrator, 启动和停止 70 IBM HTTP Server 启动 68 启动和停止 68

IBM HTTP Server (续) 使用的端口号 vii 停止 69 主页 81 IBM WS Admin Server 服务故障 81 Internet Explorer vii IP 地址, 对于多个实例 55 iSeries 查询数据库的布局 10 特有的 WebSphere Commerce 概念 9 文件系统, 不同 9 WebSphere Commerce 文件系统 9 WebSphere Commerce 文件组织 9 iSeries 用户简要表需求 ix

# L

LDAP (轻量级目录访问协议) 使用的端口号 vii

### M

Macromedia LikeMinds 客户机 vi

# N

Netscape Communicator vii Netscape Navigator vii nslookup IP command 55

# P

Payment Manager 安装 13 管理员角色 x 卡匣安装 15 配置管理器中的节点 29, 35 启动和停止 70 启动 Payment Manager 引擎 71 启动 Payment Manager 用户界面 71 使用的端口号 vii 使用 WebSphere Application Server 停 止 Payment Manager 引擎 72 停止 71 卸载 73 在安装之前 13 主页 82 CyberCash Cassette 安装 15 SET Cassette 安装 15 Payment Manager 管理员角色 x populatedbnl.log 79 populatedb.log 79

# S

```
SET vi
SSL (安全套接字层)
 在 IBM HTTP Server 上启用, 用于生
   产 53
```
# $\mathbf V$

VisaNet cassette vi

## W

WASConfig.log 79 wcsconfig.log 79 wcs.log 79 WebSphere Application Server 管理控制台, 启动和停止 WebSphere Commerce 实例 33 配置管理器中的 WebSphere 节点 29 配置管理器中的"消息传递"节点 32, 36 启动 23 缺省安装路径 vi 使用的端口号 vii 特定于服务的错误 10 消息 81 问题确定 81 主页 82 WebSphere Commerce 安装 18 包含的产品 vi 程序规范和指定的操作环境 85 重新安装 73 创建和更新实例 25 定位可打印文档 81 管理任务 7 配置 21 配置前 23 配置选项, 高级 51 启动和停止 65, 67 启动和停止组件 65 缺省安装路径 vi 使用的端口号 vii 使用联机帮助 81 文件系统和组织 9 根文件系统中的数据 9 QSYS.LIB 文件系统中的数据 9 卸载 73 卸载组件 73 信息源 81 主页 81 WebSphere Commerce 实例 创建 内存需求 56 启动多个 56 使用虚拟主机名称的多个实例 56

WebSphere Commerce 实例 (续) 创建和更新 25 创建向导 27 配置管理器中的 Payment Manager 节 点 29, 35 配置管理器中的 WebSphere 节点 29, 34 配置管理器中的"成员子系统"节点 36 配置管理器中的"传送"节点 44 配置管理器中的"高速缓存"节点 43 配置管理器中的"会话管理"节点 37 配置管理器中的"贸易加速器"节点 42 配置管理器中的"拍卖"节点 32, 42 配置管理器中的"配置商店服务"节点  $43$ 配置管理器中的"日志系统"节点 31,  $43$ 配置管理器中的"实例属性"节点 34 配置管理器中的"实例"节点 27, 35 配置管理器中的"数据库"节点 28, 34 配置管理器中的"消息传递"节点 32, 36 配置管理器中的"注册表"节点 42 配置管理器中的"组件"节点 41 配置管理器中的"Web 服务器"节点 28, 35 配置前 23 启动和停止 33 删除 75 WebSphere Commerce 使用的端口号 vii

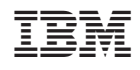

中国印刷